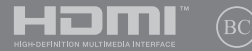

LT16523 Pirmasis leidimas / Lapkritis 2020

# **IN SEARCH OF INCREDIBLE**

Elektroninis vadovas

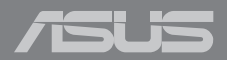

#### **AUTORIŲ TEISIŲ INFORMACIJA**

Jokia šio vadovo dalis, įskaitant joje aprašomus gaminius ir programas, negali būti dauginama, perduodama, kopijuojama, įtraukiama į paieškos sistemas ar verčiama į kitas kalbas bet kokia forma ir bet kokiomis priemonėmis, išskyrus dokumentaciją, kurią laiko vartotojas kaip atsarginę, be specialaus raštiško ASUSTeK Computer Inc. ("ASUS") leidimo.

ASUS PATEIKIA ŠĮ VADOVA "KAIP TOKĮ" BE JOKIOS GARANTIJOS, TIEK TIKSLIAI SUFORMULUOTOS AR NUMANOMOS, ĮSKAITANT, TAČIAU NEAPSIRIBOJANT NUMANOMOMIS GARANTIJOMIS AR KOMERCINIO PANAUDOJIMO SĄLYGOMIS BEI PRITAIKYMU SPECIALIEMS TIKSLAMS. ASUS KOMPANIJOS VADOVAI, TARNAUTOJAI, DARBUOTOJAI AR ATSTOVAI NIEKADA NĖRA ATSAKINGI UŽ BET KOKIĄ NETIESIOGINĘ, SPECIALIA, ATSITIKTINE AR DĖL TAM TIKRU PRIEŽASČIU SUSIDARIUSIA ŽALA (ISKAITANT PELNO PRARADIMO NUOSTOLĮ, SANDORIO NUOSTOLĮ, NAUDOJIMO AR DUOMENŲ PRARADIMO NUOSTOLĮ, VERSLO NUTRŪKIMĄ IR PAN) NET JEI ASUS IR BUVO PRANEŠTA APIE TOKIŲ NUOSTOLIŲ, ATSIRANDANČIŲ DĖL BET KOKIŲ ŠIO VADOVO AR GAMINIO TRŪKUMŲ AR KLAIDŲ, GALIMYBĘ.

Šiame vadove minimi gaminiai ir kompanijų pavadinimai gali būti arba nebūti registruotais prekių ženklais ar jų atitinkamų kompanijų autorių teisėmis, ir yra naudojami tik kaip pagalba turėtojui atpažinimo ar paaiškinimo tikslams, be jokios pažeidimo intencijos.

ŠIAME VADOVE NURODYTI TECHNINIAI DUOMENYS IR INFORMACIJA YRA SKIRTI TIK INFORMACINIAMS TIKSLAMS, IR GALI BŪTI KEIČIAMI BET KOKIU METU BE IŠANKSTINIO PRANEŠIMO, IR NETURI BŪTI TRAKTUOJAMI KAIP ASUS ĮSIPAREIGOJIMAS. ASUS NEAPSIIMA JOKIOS ATSAKOMYBĖS DĖL BET KOKIŲ KLAIDŲ AR NETIKSLUMŲ, GALĖJUSIŲ ATSIRASTI ŠIAME VADOVE, ĮSKAITANT INFORMACIJĄ APIE JAME APRAŠOMUS GAMINIUS IR PROGRAMINĘ ĮRANGĄ.

Autoriaus teisės © 2020 ASUSTeK Computer Inc. Visos teisės saugomos.

#### **ATSAKOMYBĖS APRIBOJIMAS**

Gali būti tokių aplinkybių, kai dėl ASUS kaltės ar kitų įsipareigojimų, jus turite teisę reikalauti ASUS padengti nuostolius. Kiekvienu tokiu atveju, nepaisant pagrindo, kuriuo vadovaudamiesi jūs turite teisę reikalauti iš ASUS padengti nuostolius, ASUS yra atsakingas ne daugiau nei dėl žalos, atsiradusios įvykus kūno sužalojimui (įskaitant mirtį), įvykus nekilnojamojo turto ir kilnojamojo asmeninio turto sugadinimui; arba dėl kitos faktinės ir tiesioginės žalos, atsiradusios dėl teisinių prievolių nevykdymo ar neveikimo pagal šį garantinį lapą, kiek tai apima kiekvieno gaminio nurodytą sutartinę kainą.

ASUS bus atsakingas tik už arba atlygins tik tuos nuostolius, žalą ar pretenzijas, kurios yra apibrėžtos sutartyje, civilinės teisės pažeidimų kodekse arba įstatyme pagal šį garantinį lapą.

Šis apribojimas taip pat taikomas ASUS tiekėjams ir prekybos atstovams. Tai daugiausia už ką ASUS, jo tiekėjai ir prekybos atstovai yra visi kartu atsakingi.

ESANT BET KOKIOMS APLINKYBĖMS ASUS NEATSAKO UŽ: (1) TREČIŲJŲ ŠALIŲ PRETENZIJAS DĖL JŪSŲ PADARYTOS ŽALOS; (2) JŪSŲ DUOMENŲ AR ĮRAŠŲ PRARADIMO AR SUGADINIMO; ARBA (3) SPECIALIŲ, ATSITIKTINIŲ AR NETIESIOGINIŲ NUOSTOLIŲ ARBA KITŲ SU TUO SUSIJUSIŲ EKONOMINIŲ NUOSTOLIŲ (ĮSKAITANT PELNO IR SANTAUPŲ PRARADIMĄ), NET JEI ASUS, JO TIEKĖJAI AR PREKYBOS ATSTOVAI YRA INFORMUOTI APIE TOKIŲ NUOSTOLIŲ GALIMYBĘ.

#### **APTARNAVIMAS IR PALAIKYMAS**

Apsilankykite mūsų daugiakalbėje tinklavietėje **https://www.asus.com/support/**

## **Turinio lentelė**

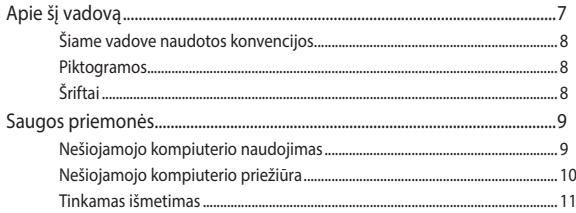

## 1 skyrius: Aparatinės įrangos sąranka

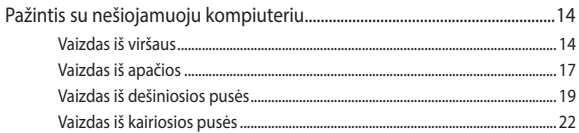

## 2 skyrius: Nešiojamojo kompiuterio naudojimas

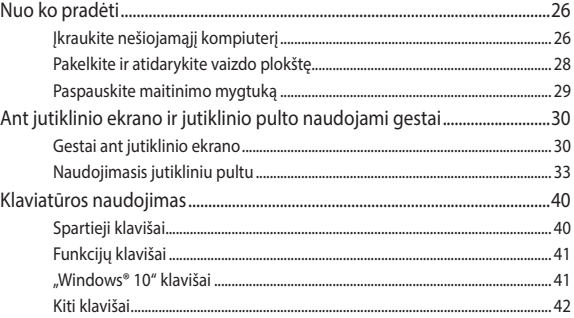

## 3 skyrius: "Windows<sup>®</sup> 10" naudojimas

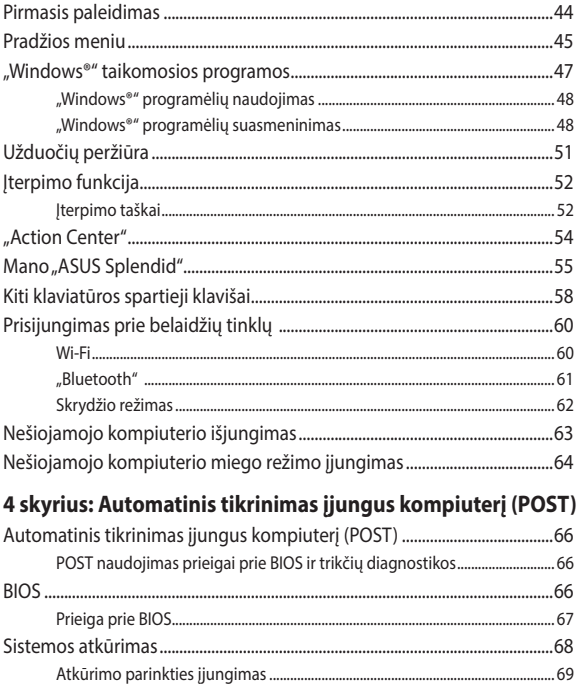

## **[Patarimai ir DUK](#page-70-0)**

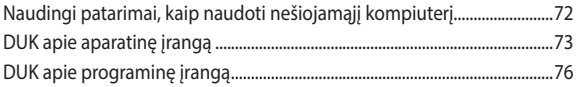

## **[Priedai](#page-78-0)**

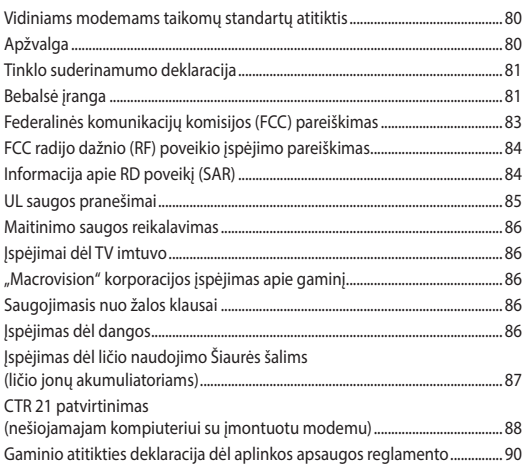

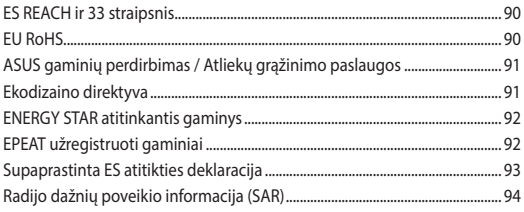

## <span id="page-6-0"></span>**Apie šį vadovą**

Šiame vadove pateikta informacija apie šio nešiojamojo kompiuterio aparatinę įrangą ir programinės įrangos savybes, suskirstyta į šiuos skyrius:

#### **1 skyrius: Aparatinės įrangos sąranka**

Šiame skyriuje išdėstytos nešiojamojo kompiuterio aparatinės įrangos sudedamosios dalys.

#### **2 skyrius: Nešiojamojo kompiuterio naudojimas**

Šiame skyriuje nurodyta, kaip naudoti skirtingas nešiojamojo kompiuterio dalis.

#### **3 skyrius: "Windows® 10" naudojimas**

Šiame skyriuje pateikiama nešiojamajame kompiuteryje įdiegtos "Windows® 10" operacinės sistemos naudojimo apžvalga.

#### **4 skyrius: Automatinis tikrinimas įjungus kompiuterį (POST)**

Šiame skyriuje nurodyta, kaip naudoti POST, norint pakeisti nešiojamojo kompiuterio nuostatas.

#### **Patarimai ir DUK**

Šiame skyriuje pateikiamos rekomendacijos, dažnai užduodami klausimai apie programinę-aparatinę įrangą ir programas. Pateikta informacija galite naudotis tvarkydami ir šalindami įprastus nesklandumus, iškylančius dirbant nešiojamuoju kompiuteriu.

#### **Priedai**

Šiame skyriuje pateiktos pastabos ir saugos reikalavimai, taikytini šiam nešiojamajam kompiuteriui.

## <span id="page-7-0"></span>**Šiame vadove naudotos konvencijos**

Siekiant pabrėžti pagrindinę šiame vadove išdėstytą informaciją, tam tikras tekstas pateiktas taip:

> **SVARBI INFORMACIJA!** Šiame pranešime yra itin svarbi informacija, būtina norint atlikti užduotį.

**PASTABA:** Šiame pranešime yra papildomos informacijos ir patarimų, kurie gali būti naudingi norint atlikti užduotį.

**ĮSPĖJIMAS!** Šiame pranešime yra svarbios informacijos, kurios reikia jūsų saugumui užtikrinti, kai atliekate tam tikras užduotis, taip pat nešiojamojo kompiuterio duomenims ir komponentams apsaugoti.

## **Piktogramos**

Toliau pateiktos piktogramos nurodo, kuo galima naudotis norint užbaigti nešiojamojo kompiuterio užduočių serijas ar procedūras.

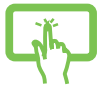

= Naudoti jutiklinio ekrano plokštę.

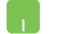

= Naudokite jutiklinį pultą.

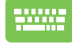

= Naudokite klaviatūrą.

## **Šriftai**

- **Pusjuodis** = Taip nurodomas meniu arba elementas, kurį reikia pasirinkti.
- *Kursyvas* = Šiame puslapyje nurodyti šio vadovo skyriai.

## <span id="page-8-0"></span>**Saugos priemonės**

## **Nešiojamojo kompiuterio naudojimas**

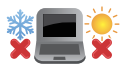

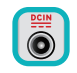

Šis nešiojamasis kompiuteris gali būti naudojamas tik temperatūroje nuo 5°C (41°F) iki 35°C (95°F).

Susipažinkite su informacija ant nominaliosios galios lipduko, esančio ant kompiuterio apačios, ir įsitikinkite, kad maitinimo adapteris atitinka nurodytas galios vertes.

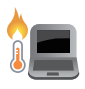

Naudojant nešiojamąjį kompiuterį arba kraunant jo akumuliatoriaus bloką, kompiuteris gali įšilti ar net įkaisti. Nelaikykite nešiojamojo kompiuterio savo sterblėje arba šalia bet kurios kitos savo kūno dalies, kad neapsidegintumėte nuo kompiuterio skleidžiamos šilumos. Dirbdami su nešiojamuoju kompiuteriu, nedėkite jo ant tokių paviršių, kurie galėtų užblokuoti ventiliacijos angas.

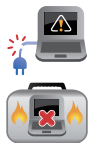

NENAUDOKITE pažeistų maitinimo kabelių, priedų ar kitų išorinių įrenginių.

Įjungto nešiojamojo kompiuterio nenešiokite uždengę daiktais, kurie gali pabloginti oro cirkuliavimą.

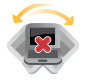

Nešiojamojo kompiuterio nedėkite ant nelygaus arba nestabilaus darbo paviršiaus.

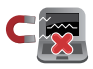

Šį nešiojamąjį kompiuterį galima tikrinti rentgeno aparatais (jais peršviečiami ant konvejerio juostų padėti daiktai), bet negalima tikrinti magnetiniais detektoriais ir lazdelėmis.

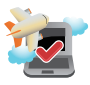

Susisiekite su oro linijomis ir sužinokite daugiau apie susijusias siūlomas paslaugas per skrydį ir apribojimus, kurių būtina laikytis nešiojamuoju kompiuteriu naudojantis skrydžio metu.

## <span id="page-9-0"></span>**Nešiojamojo kompiuterio priežiūra**

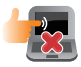

Prieš pradėdami valyti, atiunkite nešiojamaji kompiuterį nuo elektros tinklo ir išimkite akumuliatoriaus bloką (jeigu taikytina). Valykite švaria, paviršiaus nebraižančios valymo priemonės tirpale sudrėkinta celiuliozine kempinėle arba zomšiniu skudurėliu, užlašinę keletą lašelių vandens. Skysčio perteklių nuo nešiojamojo kompiuterio paviršiaus nušluostykite sausu skudurėliu.

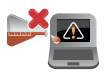

Šio nešiojamojo kompiuterio nevalykite ir šalia jo paviršiaus nenaudokite stirpių tirpiklių, pavyzdžiui, skiediklių, benzino ar kitų cheminių medžiagų.

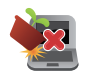

Nedėkite ant nešiojamojo kompiuterio jokių daiktų.

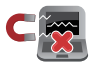

Saugokite nešiojamąjį kompiuterį nuo stiprių magnetinių arba elektros laukų.

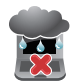

Saugokite nešiojamąjį kompiuterį nuo skysčių, lietaus arba drėgmės poveikio.

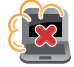

Saugokite nešiojamąjį kompiuterį nuo dulkių poveikio.

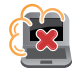

Nenaudokite nešiojamojo kompiuterio esant dujų nuotėkiui.

## <span id="page-10-0"></span>**Tinkamas išmetimas**

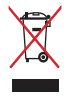

NEMESKITE sugadinto nešiojamo kompiuterio lauk kartu su buitinėmis atliekomis. Šis gaminys buvo sukurtas su galimybe dar kartą tinkamai panaudoti ir perdirbti jo dalis. Perbrauktos šiukšlių dėžės su ratais simbolis informuoja, kad gaminys (elektros, elektronikos įrenginys ir savo sudėtyje gyvsidabrio turintys sagos formos elementai) neturėtų būti išmetamas kartu su buitinėmis atliekomis. Elektronikos produktų utilizacijos klausimais skaiptykite vietinius reglamentus.

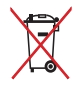

NEMESKITE baterijos lauk kartu su buitinėmis atliekomis. Perbrauktos šiukšlių dėžės su ratais simbolis informuoja, kad baterija neturėtų būti išmetama kartu su buitinėmis atliekomis.

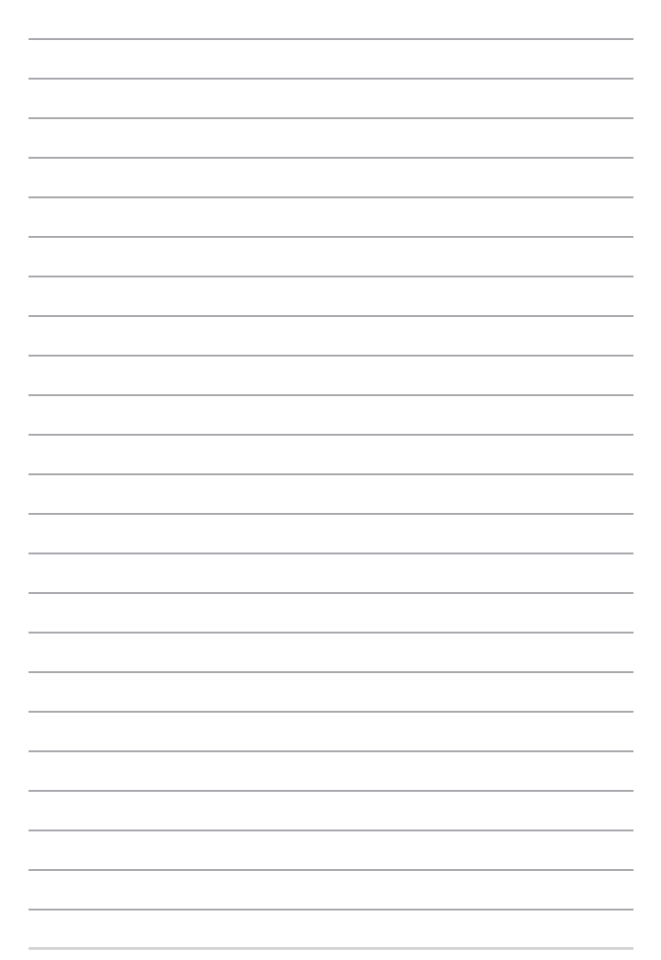

## <span id="page-12-0"></span>*1 skyrius: Aparatinės įrangos sąranka*

## <span id="page-13-0"></span>**Pažintis su nešiojamuoju kompiuteriu**

## **Vaizdas iš viršaus**

**PASTABA:** klaviatūros išdėstymas gali skirtis priklausomai nuo regiono arba šalies. Nešiojamojo kompiuterio vaizdas taip pat gali skirtis priklausomai nuo kompiuterio modelio.

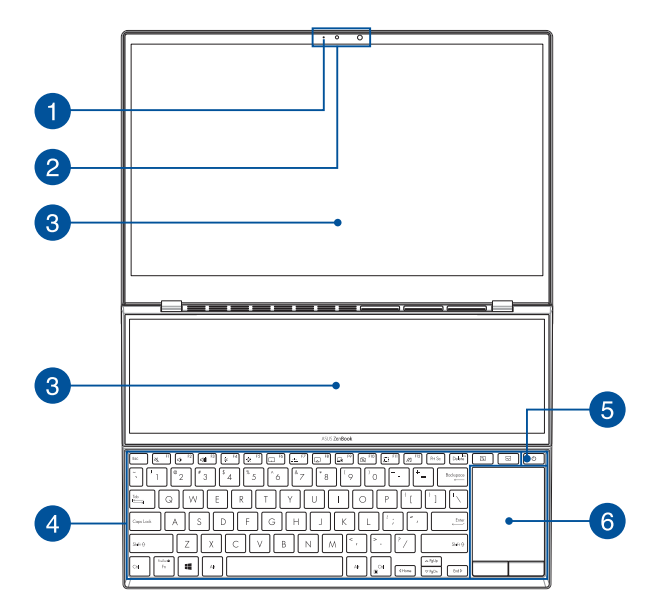

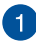

#### **Kameros indikatorius**

Kameros indikatorius rodo, kada naudojama integruotoji kamera.

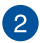

#### **Kamera**

Nešiojamajame kompiuteryje integruotąja kamera galima fotografuoti ir įrašyti vaizdo įrašus.

#### **Infraraudonųjų spindulių kamera**

Nešiojamajame kompiuteryje integruotaja kamera galima fotografuoti ir įrašyti vaizdo įrašus. Ši infraraudonųjų spindulių kamera taip pat palaiko "Windows Hello".

> **PASTABA:** Vykstant duomenų nuskaitymui prieš prisijungimą naudojant "Windows Hello" veido atpažinimo funkciją, mirksi raudonas infraraudonųjų spindulių šviesos diodas.

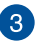

#### **Jutiklinio ekrano skydelis**

Didelės raiškos jutiklinio ekrano skydelis užtikrina puikią nuotraukų, vaizdo įrašų ir kitų daugialypės terpės failų peržiūrą nešiojamajame kompiuteryje. Jį taip pat galite valdyti jutiklinio ekrano liečiamosiomis komandomis.

> **SVARBI INFORMACIJA!** Prieš uždarydami dangtį, įsitikinkite, kad už jutiklinio ekrano skydelio nieko nėra.

**PASTABA:** daugiau informacijos rasite šio vadovo skyriuje *Jutiklinio ekrano skydelio liečiamųjų komandų naudojimas*.

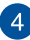

#### **Klaviatūra**

Klaviatūra turi įprasto dydžio QWERTY klavišus, kurių nuspaudimo gylis yra pakankamas, kad būtų patogu rinkti tekstą. Joje taip pat yra funkcinių klavišų, kurie užtikrina greitą prieigą prie "Windows®" ir kitų daugialypės terpės funkcijų valdiklių.

> **PASTABA:** klaviatūros išdėstymas priklauso nuo modelio arba regiono.

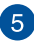

#### **Maitinimo mygtukas**

Paspauskite maitinimo mygtuką, jeigu norite įjungti arba išjungti nešiojamąjį kompiuterį. Maitinimo mygtuką taip pat galite naudoti, jei norite įjungti nešiojamąjį kompiuterį, suaktyvinti jo miego arba užmigdymo režimą ar pažadinti nešiojamąjį kompiuterį iš miego arba išjungimo įrašius režimo.

Jeigu nešiojamasis kompiuteris nereaguoja, paspauskite maitinimo mygtuką ir palaikykite jį nuspaudę bent keturias (4) sekundes, kol nešiojamasis kompiuteris išsijungs.

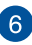

## **Jutiklinis pultas**

Jutiklinis pultas suteikia galimybę naršyti ekrane naudojant įvairias liečiamąsias komandas ir užtikrina intuityvią vartotojo patirtį. Jis taip pat imituoja įprastos kompiuterio pelės funkcijas.

> **PASTABA:** daugiau informacijos rasite šio vadovo skyriuje *Jutiklinio pulto naudojimas*.

## <span id="page-16-0"></span>**Vaizdas iš apačios**

**PASTABA:** Apačios išvaizda gali skirtis atsižvelgiant į modelį.

**ĮSPĖJIMAS!** Naudojant nešiojamąjį kompiuterį arba kraunant jo akumuliatoriaus bloką, kompiuteris gali įšilti ar net įkaisti. Nelaikykite nešiojamojo kompiuterio savo sterblėje arba šalia bet kurios kitos savo kūno dalies, kad neapsidegintumėte nuo kompiuterio skleidžiamos šilumos. Dirbdami su nešiojamuoju kompiuteriu, nedėkite jo ant tokių paviršių, kurie galėtų užblokuoti ventiliacijos angas.

#### **SVARBI INFORMACIJA!**

- Akumuliatoriaus veikimo laikas skiriasi priklausomai nuo nešiojamojo kompiuterio specifikacijų. Akumuliatoriaus bloko ardyti negalima.
- Įsigykite komponentus iš įgaliotų mažmeninkų, kad užtikrintumėte maksimalų suderinamumą ir patikimumą. Pasikonsultuokite su ASUS techninės priežiūros centru arba įgaliotais mažmenininkais dėl gaminių aptarnavimo ar pagalbos tinkamai išrenkant ar surenkant gaminį.

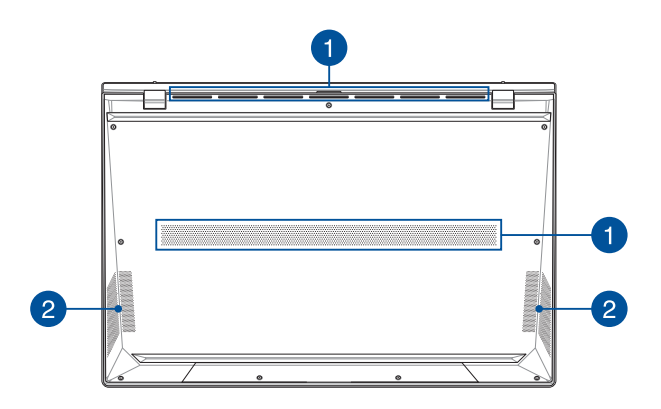

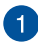

#### **Ventiliacijos angos**

Per ventiliacijos angas į nešiojamąjį kompiuterį patenka vėsus oras ir išeina šiltas oras.

> **ĮSPĖJIMAS!** Pasirūpinkite, kad ventiliacijos angų neužstotų popierius, knygos, drabužiai, kabeliai ar kiti daiktai, nes kompiuteris gali perkaisti.

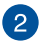

#### **Garsiakalbiai**

Integruotieji garsiakalbiai suteikia galimybę girdėti garsą tiesiai iš nešiojamojo kompiuterio. Garso funkcijos valdomos programine įranga.

## <span id="page-18-0"></span>**Vaizdas iš dešiniosios pusės**

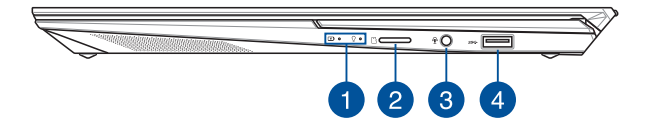

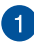

#### **Būsenos indikatoriai**

Būsenos indikatoriai padeda nustatyti nešiojamojo kompiuterio aparatinės įrangos būseną.

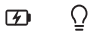

#### **Dvispalvis akumuliatoriaus krovimo indikatorius**

Šis dvispalvis šviesos diodas rodo akumuliatoriaus įkrovos būseną. Išsamiau žr. šioje lentelėje:

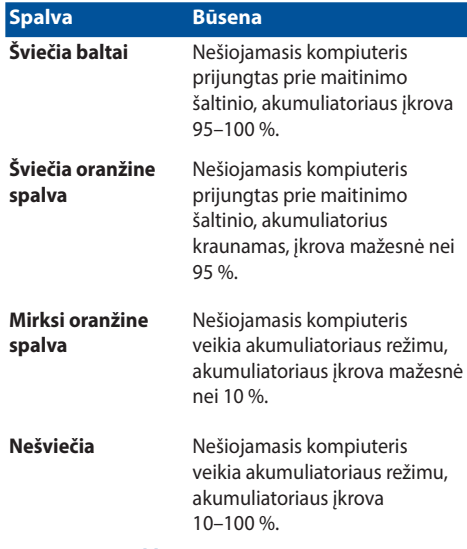

#### $\Omega$ **Maitinimo indikatorius**

Įjungus nešiojamąjį kompiuterį, užsidega maitinimo indikatorius; kai nešiojamasis kompiuteris veikia miego režimu, indikatorius lėtai mirksi.

#### **"MicroSD" kortelės lizdas**

Šis integruotasis kortelių skaitytuvo lizdas tinka "microSD" formato kortelėms.

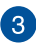

2

## **Ausinės, ausinių ir mikrofono lizdas**

Šis prievadas skirtas garsiakalbiams su stiprintuvu arba ausinėms prijungti. Šį prievadą taip pat galite naudoti ausinėms arba išoriniam mikrofonui prijungti.

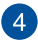

#### **1 kartos USB 3.2 prievadas**

1 kartos USB 3.2 (universaliosios jungties 3.2) prievadas užtikrina iki 5 Gbit/s duomenų perdavimo spartą ir yra suderinamas su senesne USB 2.0 versija.

## <span id="page-21-0"></span>**Vaizdas iš kairiosios pusės**

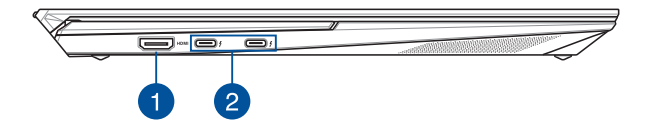

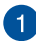

#### **HDMI prievadas**

Šis prievadas skirtas HDMI (raiškiosios daugialypės terpės sąsajos) jungčiai; jis suderinamas su HDCP, taigi galima atkurti HD DVD, "Blu-ray" ir kitokį apsaugotą turinį.

## **"Thunderbolt ™ 4" prievadas su energijos tiekimu**

"Thunderbolt™ 4" prievadas suderinamas su "USB Type-C®" standartais ir užtikrina didesnę "Thunderbolt™ 4" įrenginių spartą – iki 40 Gbit/s. Prijunkite prie nešiojamojo kompiuterio "DisplayPort", VGA, DVI arba HDMI išorinį ekraną ir naudokitės didelės raiškos ekrano funkcijomis pasitelkdami "Intel® Thunderbolt™" technologiją. Įkiškite pateiktą maitinimo adapterį į šį prievadą, kad būtų kraunamas akumuliatoriaus blokas ir nešiojamajam kompiuteriui būtų tiekiama energija.

> **PASTABA:** šio prievado duomenų perdavimo sparta gali skirtis priklausomai nuo modelio.

**SVARBI INFORMACIJA!** Gali šiek tiek užtrukti, kol jūsų nešiojamasis kompiuteris bus pilnai įkrautas, jei jis prijungtas prie žemos itampos elektros tinklo.

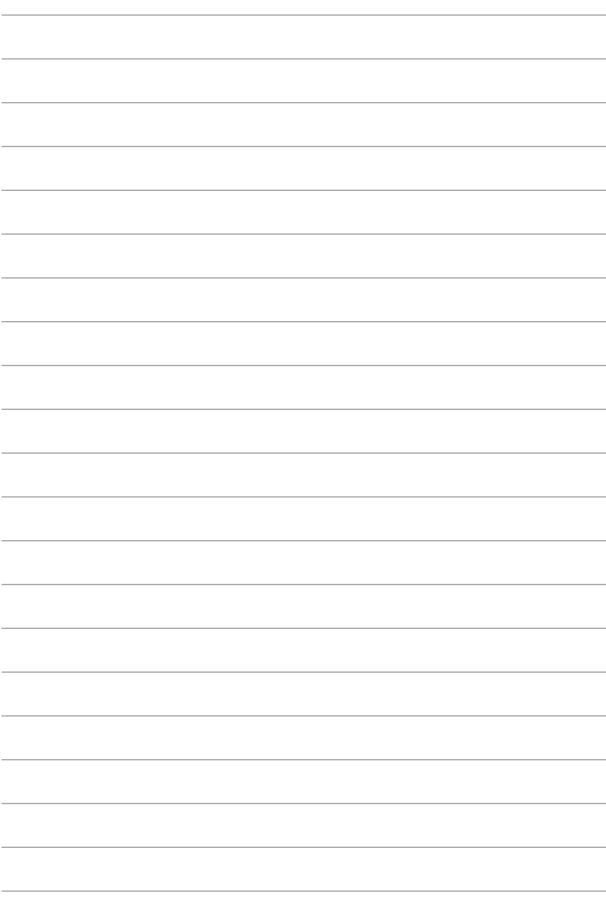

## <span id="page-24-0"></span>*2 skyrius: Nešiojamojo kompiuterio naudojimas*

## <span id="page-25-0"></span>**Nuo ko pradėti**

## **Įkraukite nešiojamąjį kompiuterį**

- A. Kintamosios srovės (AC) maitinimo laidą prijunkite prie AC–DC keitiklio.
- B. Įkiškite nuolatinės srovės jungtį į nešiojamojo kompiuterio maitinimo (nuolatinės srovės) įvesties lizdą.
- C. Prijunkite kintamosios srovės adapterį prie 100 V–240 V elektros šaltinio.

Prieš pirmą kartą naudodami nešiojamąjį kompiuterį akumuliatoriaus režimu, kraukite jį **3 valandas**.

**PASTABA:** Maitinimo adapterio išorė gali skirtis priklausomai nuo modelio ir jūsų regiono.

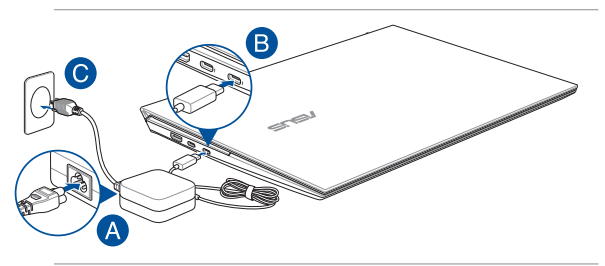

#### **SVARBI INFORMACIJA!**

Informacija apie maitinimo adapterį:

- Įvesties įtampa: 100-240 V AC
- Įvesties dažnis: 50-60 Hz
- Nominali išvesties srovė: 3,25A (65W)
- Nominali išvesties įtampa: 20 V DC

#### **SVARBI INFORMACIJA!**

- Susiraskite nešiojamojo kompiuterio įvesties / išvesties vardinių duomenų lentelę ir patikrinkite, ar jūsų adapterio įvesties / išvesties vardiniai duomenys atitinka nurodytuosius ant kompiuterio. Kai kurie nešiojamieji kompiuteriai gali turėti kelias vardines išvesties sroves, pagrįstas turimu SKU.
- Prieš įjungdami nešiojamąjį kompiuterį pirmą kartą, prieš tai būtinai prijunkite jį prie maitinimo adapterio. Primygtinai rekomenduojame naudoti įžemintą sieninį elektros lizdą, kai nešiojamasis kompiuteris veikia maitinimo adapterio režimu.
- Sieninis elektros lizdas turi būti lengvai pasiekiamas ir netoli kompiuterio.
- Norėdami nešiojamąjį kompiuterį atjungti nuo maitinimo iš elektros tinklo, maitinimo laido kištuką ištraukite iš elektros lizdo.

#### **ĮSPĖJIMAS!**

Perskaitykite nešiojamojo kompiuterio akumuliatoriaus tvarkymo apaugos nurodymus.

- Tik igaliotieji ASUS specialistai gali išimti viduje sumontuota akumuliatorių (tik neišimama baterija).
- Šiame prietaise naudojamas akumuliatorius išimtas arba ardomas gali sukelti gaisro pavojų arba nudegimą nuo cheminių medžiagų.
- Savo saugumo sumetimais paisykite įspėjamųjų etikečių.
- Jei akumuliatorius pakeičiamas netinkamo tipo elementu, šis gali sprogti.
- Nemeskite į ugnį.
- Niekada nebandykite sukelti nešiojamojo kompiuterio akumuliatoriaus trumpojo jungimo.
- Niekada nebandykite išardyti arba iš naujo surinkti akumuliatoriaus (tik neišimama baterija).
- Jei pastebėjote pratekėjimą, nebenaudokite.
- Akumuliatorius ir jo dalys turi būti tinkamai išmetami arba perdirbami.
- Akumuliatorių ir kitus smulkius komponentus laikykite atokiai nuo vaikų.

## <span id="page-27-0"></span>**Pakelkite ir atidarykite vaizdo plokštę**

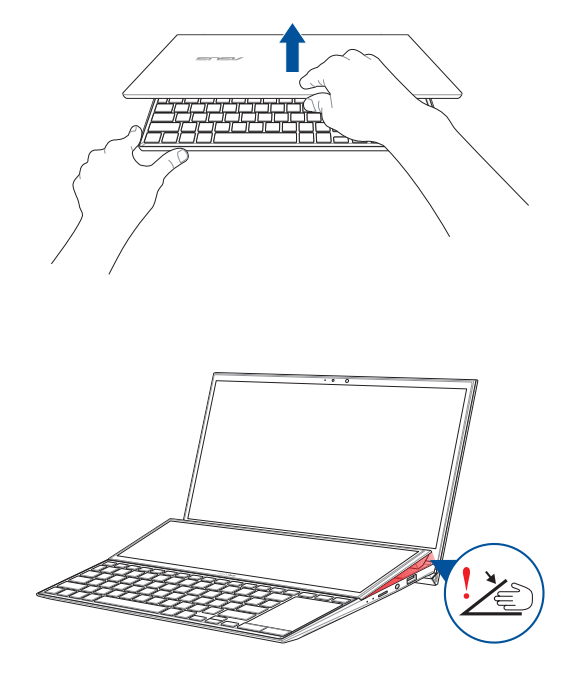

**SVARBI INFORMACIJA!** Savo saugumui užtikrinti nekiškite pirštų ir nedėkitejokių daiktų po papildomu ekranu.

## <span id="page-28-0"></span>**Paspauskite maitinimo mygtuką**

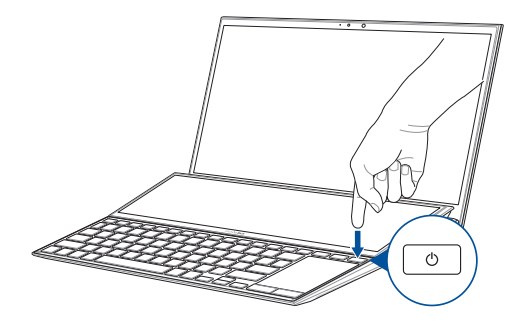

## <span id="page-29-0"></span>**Ant jutiklinio ekrano ir jutiklinio pulto naudojami gestai**

Gestais galima paleisti programas ir gauti prieigą prie nešiojamojo kompiuterio nuostatų. Rankų gestais naudodami jutiklinį ekraną\* ir jutiklinį pultą, žiūrėkite toliau pateiktus pavyzdžius.

> **PASTABA:** Toliau pateiktos ekrano momentinės kopijos yra tik informacinio pobūdžio. Jutiklinio ekrano vaizdas gali skirtis priklausomai nuo modelio.

## **Gestai ant jutiklinio ekrano**

Gestais galima paleisti programas ir gauti prieigą prie nešiojamojo kompiuterio nuostatų. Funkcijas galima aktyvinti šiais rankų gestais liečiant nešiojamojo kompiuterio jutiklinį ekraną.

#### **Braukimas pirštu nuo kairiojo pakraščio**

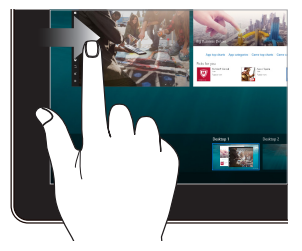

#### **Braukimas pirštu nuo dešiniojo pakraščio**

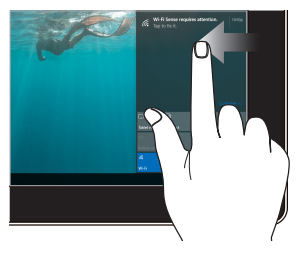

Braukite pirštu nuo ekrano kairiojo pakraščio, kad įjungtumėte **Task (užduočių) juostą.**

Braukite pirštu nuo ekrano dešiniojo pakraščio, kad įjungtumėte **Action Center (veiklos centrą).**

#### **Spustelėjimas/ spustelėjimas du kartus**

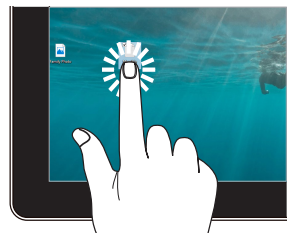

**Spustelėkite ir laikykite** 

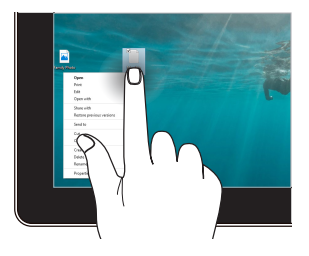

- Spustelėkite programėlę, kad ją pasirinktumėte.
- Spustelėkite du kartus, kad ją paleistumėte.

Paspauskite ir palaikykite nuspaudę, kad būtų atidarytas meniu, atidaromas spustelėjus dešinįjį pelės klavišą.

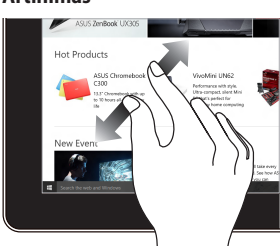

Išskėskite savo du pirštus ant jutiklinio laukelio.

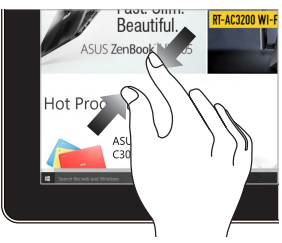

Suglauskite savo du pirštus ant jutiklinio laukelio.

#### **Artinimas Tolinimas**

#### **Slinkimas pirštu Nuvilkti**

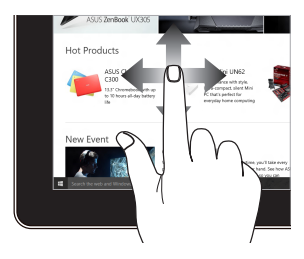

Braukite pirštu, kad slinktumėte aukštyn ir žemyn arba judėtumėte ekranu kairėn arba dešinėn.

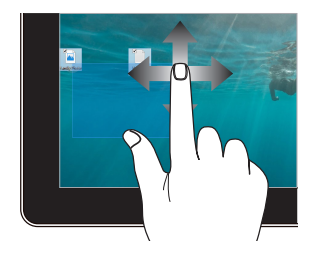

- Vilkite, kad sukurtumėte pasirinkimo langelį aplink kelis elementus.
- Nuvilkite ir paleiskite elementą, kad perkeltumėte jį į naują vietą.

## <span id="page-32-0"></span>**Naudojimasis jutikliniu pultu**

## **Žymeklio judinimas**

Galite paliesti arba spustelėti bet kurią jutiklinio laukelio vietą, kad suaktyvintumėte žymeklį, tada pirštu perbraukti per jutiklinį laukelį, kad ekrane perkeltumėte žymeklį.

#### **Slinkti horizontaliai**

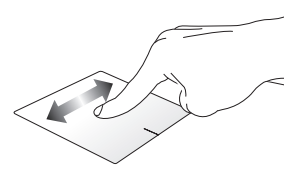

#### **Slinkti vertikaliai**

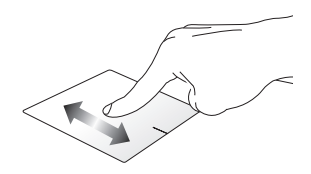

**Slinkti įstrižai**

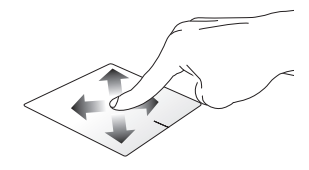

### **Gestai vienu pirštu**

**Spustelėjimas/ spustelėjimas du kartus**

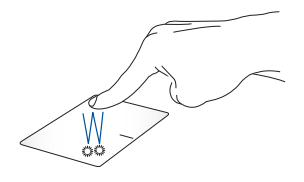

- Spustelėkite programėlę, kad ją pasirinktumėte.
- Spustelėkite du kartus, kad ją paleistumėte.

#### **Nuvilkti ir numesti**

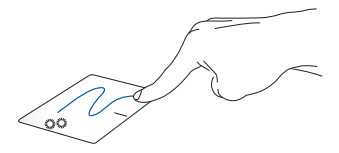

Spustelėkite du kartus pasirinkite elementą, tada slinkite elementą tuo pačiu pirštu, neatitraukdami piršto nuo jutiklinio laukelio. Norėdami numesti elementą į kitą vietą, atitraukite pirštą nuo jutiklinio laukelio.

**Kairysis spustelėjimas Dešiniojo klavišo spustelėjimas**

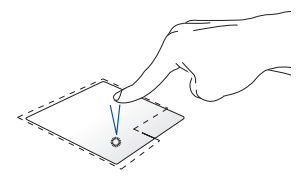

- Spustelėkite programėlę, kad ją pasirinktumėte.
- Du kartus spustelėkite programėlę, kad ją paleistumėte.

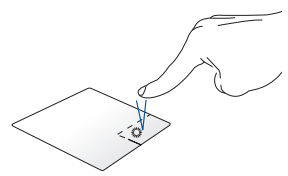

Paspauskite šį mygtuką, kad būtų atidarytas meniu, atidaromas spustelėjus dešinįjį pelės klavišą.

**PASTABA:** Brūkšnine linija apibrėžtai plotai vaizduoja jutiklinio laukelio kairiojo ir dešiniojo pelės klavišų veikimo zonas.

### **Gestai dviem pirštais**

#### **Bakstelėti**

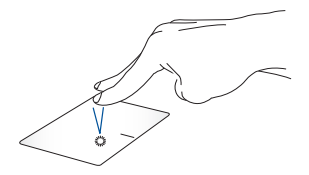

Bakstelėkite dviem pirštais jutiklinį pultą, kad imituotumėte dešiniojo pelės klavišo spustelėjimo funkciją.

#### **Slinkimas dviem pirštais (aukštyn/žemyn)**

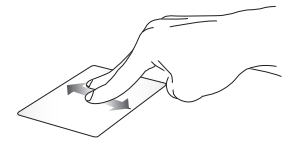

Slinkite du pirštus, kad slinktumėte aukštyn arba žemyn.

**Slinkimas dviem pirštais (kairėn/dešinėn)**

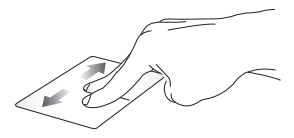

Slinkite du pirštus, kad slinktumėte kairėn arba dešinėn.

#### **Tolinimas Artinimas**

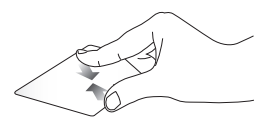

Suglauskite savo du pirštus ant jutiklinio laukelio.

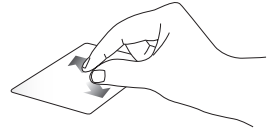

Išskėskite savo du pirštus ant jutiklinio laukelio.
#### **Nuvilkti ir numesti**

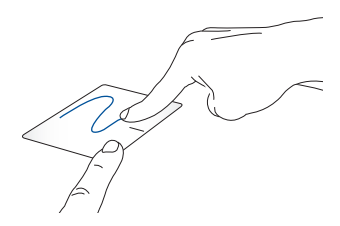

Pasirinkite elementą, tada paspauskite ir laikykite nuspaudę kairįjį mygtuką. Kitu pirštu slinkite jutikliniu pultu, kad vilktumėte elementą, tada atkelkite pirštą nuo mygtuko, kad numestumėte elementą.

#### **Gestai trimis pirštais**

#### **Bakstelėti**

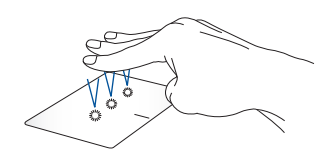

Bakstelėkite trimis pirštais, kad būtų sužadinta "Cortana"

#### **Braukti į kairę / dešinę**

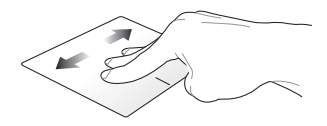

Jei esate atidarę kelias programėles, braukite trimis pirštais į kairę arba dešinę, kad perjungtumėte šias programėles.

**Braukti aukštyn Braukti žemyn**

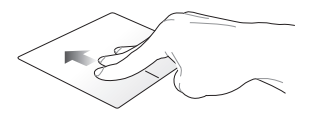

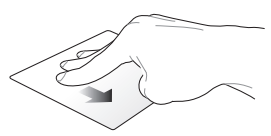

Braukite aukštyn, kad pamatytumėte visas šiuo metu atidarytas programėles.

Braukite žemyn, kad būtų parodytas darbalaukis.

#### **Gestai keturiais pirštais**

#### **Bakstelėti**

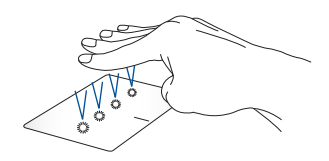

Bakstelėkite keturiais pirštais, kad būtų sužadintas "Action Center"

#### **Jutiklinio pulto suasmeninimas**

- 1. Paleiskite **All settings (Visi parametrai)** iš "Action Center".
- 2. Pasirinkite **Devices (Prietaisai)**, tada pasirinkite **Touchpad (Jutiklinis pultas)**.
- 3. Nustatykite pageidaujamus parametrus.

# **Klaviatūros naudojimas**

### **Spartieji klavišai**

Spartieji klavišai jūsų nešiojamojo kompiuterio klaviatūroje gali suaktyvinti tolesnes komandas:

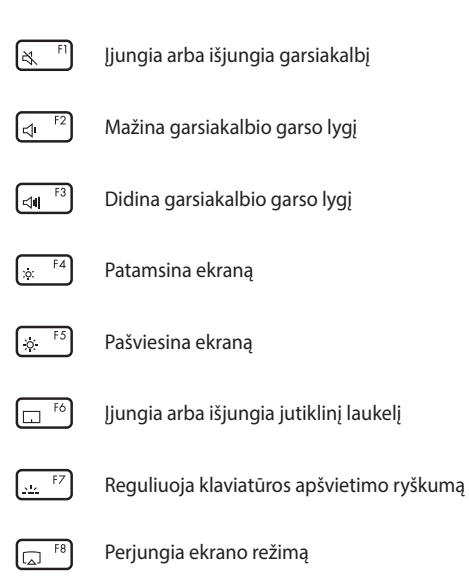

**PASTABA:** Įsitikinkite, ar antras ekranas prijungtas prie nešiojamojo kompiuterio.

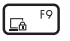

Suaktyvina ekrano fiksavimo funkciją

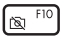

Įjungia arba išjungia mikrofoną

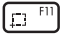

Suaktyvina ekrano nuotraukų darymo priemonę

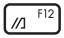

Palaiž Mans ASUS

### **Funkcijų klavišai**

Paspauskite  $\left| \begin{array}{c} f_n \\ f_n \end{array} \right| + \left| \begin{array}{c} \cos \theta \\ \cos \theta \end{array} \right|$  norėdami jiungti arba išjungti funkcijų klavišų savybę. Kai funkcijų klavišų savybė įjungta, taip pat galite naudotis sparčiaisiais klavišais, laikydami paspaudę  $\left| \begin{array}{c} f_n \\ h \end{array} \right|$  kartu su viršutinės eilės klavišais.

### **"Windows® 10" klavišai**

Nešiojamojo kompiuterio klaviatūroje esantys du specialūs "Windows®" klavišai naudojami taip:

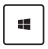

Paleidžia pradžios meniu

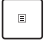

Rodo išskleidžiamaji meniu\*

*\*tik tam tikruose modeliuose*

### **Kiti klavišai**

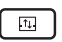

Perjungia visus dviejų ekrano plokščių langus

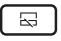

Įjungia arba išjungia ekrano plokštę klaviatūroje

# *3 skyrius: "Windows® 10" naudojimas*

## **Pirmasis paleidimas**

Pirmą kartą paleidus kompiuterį, rodoma visa eilė langų, nurodančių, kaip sukonfigūruoti bazines "Windows® 10" operacinės sistemos nuostatas.

Norėdami paleisti nešiojamąjį kompiuterį pirmą kartą:

- 1. Paspauskite nešiojamojo kompiuterio maitinimo mygtuką. Palaukite kelias minutes, kol pasirodys sąrankos ekranas.
- 2. Sąrankos ekrane pasirinkite savo regioną ir kalbą, kurią naudosite savo nešiojamajame kompiuteryje.
- 3. Atidžiai perskaitykite teisines licencijos sąlygas. Pasirinkite **I accept (Aš sutinku)**.
- 4. Vadovaukitės ekrane pateikiamais nurodymais, kad sukonfigūruotumėte šiuos pagrindinius elementus:
	- Suasmeninimas
	- Prisiiunkite
	- Nuostatos
	- Jūsų paskyra
- 5. Sukonfigūravus pagrindinius elementus, "Windows<sup>®"</sup> 10 versija pradeda Jūsų programų ir pageidaujamų nuostatų įdiegimą. Vykstant įdiegimo procesui, užtikrinkite, kad Jūsų Nešiojamojo kompiuterio būtų prijungtas prie elektros tinklo.
- 6. J diegimo procesui pasibaigus rodomas darbalaukis.

**PASTABA:** Ekrano nuotraukos šiame skyriuje pateikiamos tik informaciniais tikslais.

# **Pradžios meniu**

Pradžios meniu yra pagrindiniai vartai į jūsų nešiojamojo kompiuterio programas, "Windows®" programėles, aplankus ir parametrus.

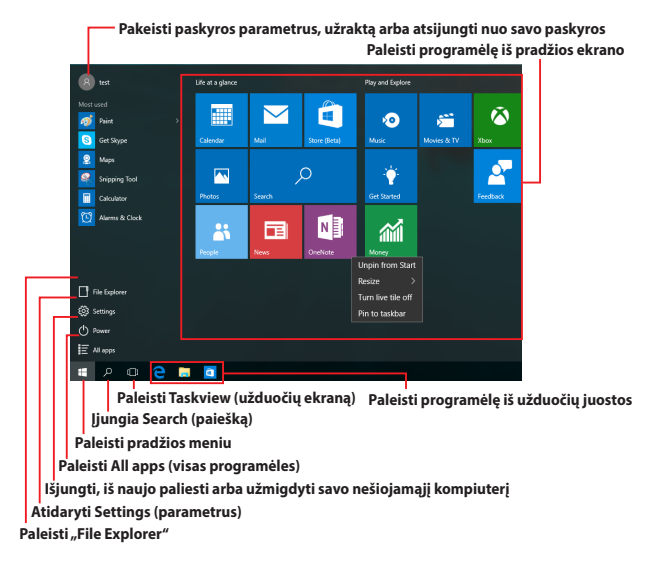

Galite naudotis pradžios meniu toliau nurodytiems įprastiems veiksmams atlikti:

- Paleisti programas arba "Windows<sup>®"</sup> programėles
- Atidaryti dažniausiai naudojamas programas arba "Windows<sup>®"</sup> programėles
- Nustatyti nešiojamojo kompiuterio parametrus
- Gauti pagalbos, susijusios su "Windows" operacine sistema
- Išjungti savo nešiojamąjį kompiuterį
- Atsijungti nuo "Windows" arba perjungti kito naudotojo paskyrą

#### **Pradžios meniu atidarymas**

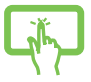

Spustelėkite Start (pradžios) mygtuką **+ + +** esantį

kairiajame apatiniame darbalaukio kampe.

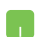

Nustatykite pelės žymeklį ant pradžios mygtuko ,

esančio kairiajame apatiniame darbalaukio kampe, tada spustelėkite jį.

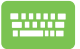

Paspauskite "Windows" logotipo mygtuką

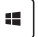

klaviatūroje.

#### **Programų atidarymas iš pradžios meniu**

Pradžios meniu dažniausiai naudojamas jūsų nešiojamajame kompiuteryje įdiegtoms programoms atidaryti.

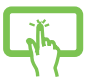

Spustelėkite programą, kurią norite įjungti.

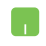

Nustatykite pelės žymeklį ant programos, tada spustelėkite, kad ji būtų jiungta.

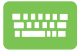

Peržiūrėkite programas, spausdami rodyklių mygtukus.

Spustelėkite  $\left| \begin{array}{c} \end{array} \right|$ , kad ją paleistumėte.

**PASTABA:** Kairiojo ekrano apačioje pasirinkite **All apps (visos programėlės)**, kad būtų abėcėlės tvarka rodomas visas jūsų nešiojamajame kompiuteryje esančių programų ir aplankų sąrašas.

## **"Windows®" taikomosios programos**

Tai pradžios meniu dešiniajame ekrane įkeltos programėlės, kurios yra rodomos programėlių langelių mozaikos formatu greitajai prieigai užtikrinti.

> **PASTABA:** Kai kurioms "Windows<sup>®"</sup> programėlėms visiškai paleisti pirmiausiai reikia prisijungti prie savo "Microsoft" paskyros.

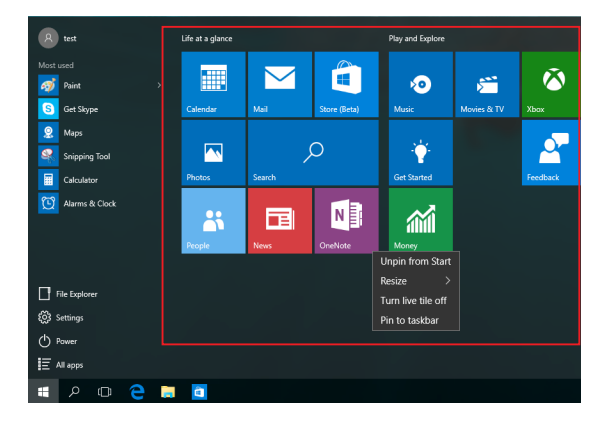

### **"Windows®" programėlių naudojimas**

Naudodami nešiojamojo kompiuterio jutiklinį ekraną, jutiklinį pultą arba klaviatūrą, paleiskite, individualizuokite ir uždarykite programas.

#### **"Windows®" programėlių paleidimas iš pradžios meniu**

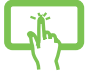

Spustelėkite programėlę, kurią norite paleisti.

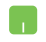

Nustatykite pelės žymeklį ant programėlės, tada spustelėkite, kad ji būtų įjungta.

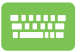

Peržiūrėkite programėles, spausdami rodyklių

mygtukus. Spustelėkite  $\left| \begin{array}{c} \end{array} \right|$ , kad paleistumėte

programėlę.

### **"Windows®" programėlių suasmeninimas**

Programėlių langelius galite perkelti, pakeisti jų dydį, pašalinti juos iš užduočių juostos arba įkelti į užduočių juostą iš pradžios meniu, atlikdami toliau nurodytus veiksmus:

#### **Programėlių perkėlimas**

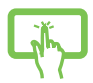

Paspauskite ir palaikykite nuspaudę programėlę, paskui nuvilkite ją į naują vietą.

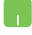

Nustatykite pelės žymeklį ant programėlės, paskui vilkite ją į naują vietą.

#### **Programėlių langelių dydžio keitimas**

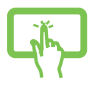

Paspauskite ir palaikykite nuspaudę programėlę, tada spustelėkite ir pasirinkite programėlės langelio dydi.

Nustatykite pelės žymeklį ant programėlės, tada spustelėkite ją dešiniuoju pelės klavišu, paskui spustelėkite **Resize (keisti dydį)** ir pasirinkite programėlės langelio dydį.

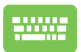

Raskite programėlę, spausdami rodyklių mygtukus. Paspauskite arba (tik tam tikruose modeliuose), tada pasirinkite **Resize (keisti dydį)** ir pasirinkite programėlės langelio dydį.

#### **Programėlių langelių šalinimas iš pradžios ekrano**

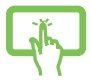

Paspauskite ir palaikykite nuspaudę programėlę, tada spustelėkite piktogramą (\*

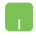

Nustatykite pelės žymeklį ant programėlės, tada spustelėkite ją dešiniuoju pelės klavišu, paskui spustelėkite **Unpin from Start (pašalinti iš pradžios ekrano).**

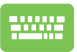

Raskite programėlę, spausdami rodyklių mygtukus.

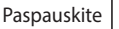

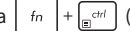

Paspauskite  $\Box$  arba  $\Box$  fn  $\Box$   $\Box$  tik tam tikruose

modeliuose), tada pasirinkite **Unpin from Start (pašalinti iš pradžios ekrano)**.

#### **Programėlių įkėlimas į užduočių juostą**

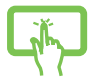

Paspauskite ir palaikykite nuspaudę programėlę, tada spustelėkite **Pin to taskbar (įkelti į užduočių juostą).**

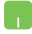

Nustatykite pelės žymeklį ant programėlės, tada spustelėkite ją dešiniuoju pelės klavišu, paskui spustelėkite **Pin to taskbar (įkelti į užduočių juostą).**

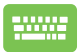

Raskite programėlę, spausdami rodyklių mygtukus. Paspauskite  $\Box$  arba  $\Box$  fn  $\Box$   $\Box$  (tik tam tikruose modeliuose), tada pasirinkite **Pin to taskbar (įkelti į užduočių juostą).**

#### **Programėlių įkėlimas į pradžios meniu**

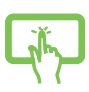

Atidarę **All apps (visos programėlės),** paspauskite ir palaikykite nuspaudę programėlę, kurią norite įtraukti į pradžios meniu, tada spustelėkite **Pin to Start (įkelti į pradžios ekraną).**

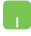

Atidarę **All apps (visos programėlės),** nustatykite pelės žymeklį ant programėlės, kurią norite įtraukti į pradžios meniu, ir spustelėkite ją dešiniuoju pelės klavišu, tada spustelėkite **Pin to Start (įkelti į pradžios ekraną).** 

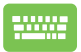

Atidarę **All apps (visos programėlės),** paspauskite

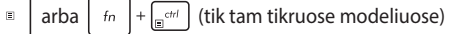

ant programėlės, kurią norite įtraukti į pradžios meniu, tada pasirinkite **Pin to Start (įkelti į pradžios ekraną)**.

# **Užduočių peržiūra**

Greitai perjunkite atidarytas programėles ir programas, naudodami užduočių peržiūros funkciją; užduočių peržiūrą taip pat galite naudoti darbalaukio ekranams perjungti.

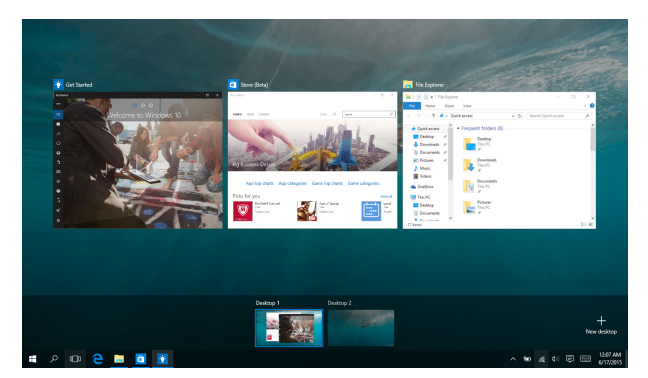

#### **Užduočių peržiūros paleidimas**

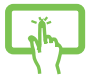

Spustelėkite užduočių juostoje piktogramą [D] arba braukite pirštu nuo ekrano kairiojo krašto.

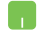

Nustatykite pelės žymeklį ant užduočių juostos piktogramos i**u** ir spustelėkite ją.

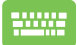

Paspauskite  $\left| \bullet \right| + \left| \bullet \right|$  klaviatūroje.

# **Įterpimo funkcija**

Įterpimo funkcija rodo dvi vienas šalia kitos atidarytas programėles, leisdama jums dirbti arba perjungti abi programėles.

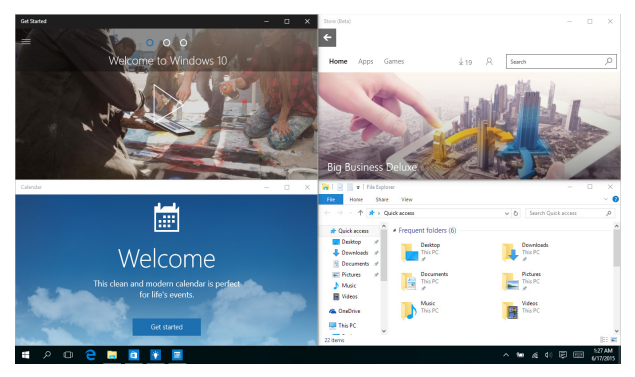

### **Įterpimo taškai**

Galite nuvilkti programėles į šiuos taškus, kad jos būtų įterptos.

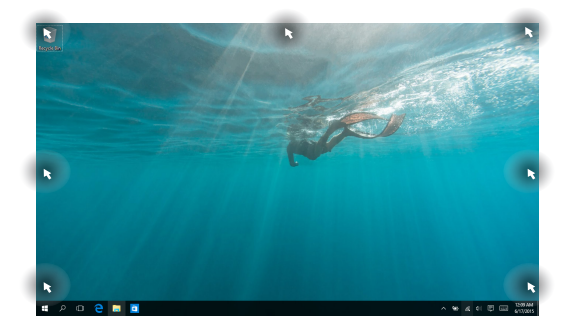

#### **Įterpimo funkcijos naudojimas**

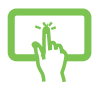

- 1. Jjunkite programėlę, kurią norite įterpti.
- 2. Nuvilkite programėlės pavadinimo juostą į ekrano pakraštį, kad ji būtų įterpta.

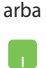

3. liunkite kita programėle ir pakartokite pirmiau nurodytus veiksmus, kad būtų įterpta kita programėlė.

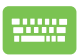

- 1. Jjunkite programėlę, kurią norite įterpti.
- 2. Paspauskite ir palaikykite nuspaudę mygtuką

, tada spauskite rodyklių mygtukus, kad 15 nufotografuotumėte programėlę.

3. Jjunkite kitą programėlę ir pakartokite pirmiau nurodytus veiksmus, kad būtų įterpta kita programėlė.

# **"Action Center"**

"Action Center" surenka visų programėlių pranešimus ir parodo juos vienoje vietoje, kurioje galite į juos reaguoti. Jo apačioje taip pat yra tikrai naudingas skyrius "Quick Actions".

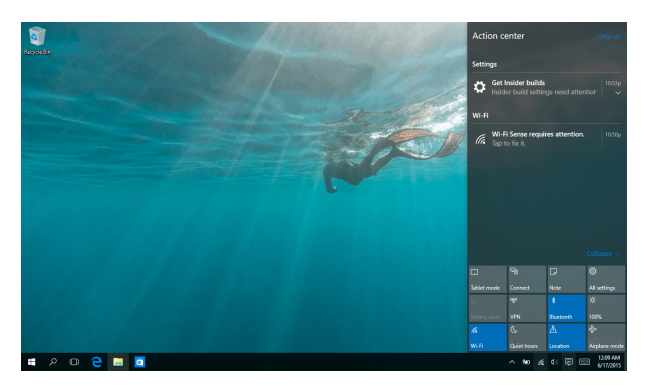

#### **"Action Center" paleidimas**

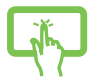

Spustelėkite užduočių juostoje piktogramą **同** arba braukite pirštu nuo ekrano dešiniojo krašto.

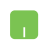

Nustatykite pelės žymeklį ant užduočių juostos piktogramos  $\overline{\mathbf{F}}$  ir spustelėkite ją.

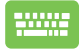

Paspauskite  $\|\cdot\|$  +  $\|$  A  $\|$  klaviatūroje.

# **Mano "ASUS Splendid"**

"ASUS Splendid" užtikrina, kad visos ASUS ekranų plokštės spalvas perteiktų identiškai ir tiksliai. Norėdami sureguliuoti ekrano parametrus, vietoje "Normal Mode" Normalaus režimo" galite pasirinkti "Vivid" (Ryškaus vaizdo), "Eve Care" (Akiu priežiūros) ar "Manual Mode" (Neautomatinį režimą). Jei norite įrašyti savo nuostatas arba įkelti iš anksto nustatyta režimą, kiekviename režime naudokite parinkti. Reset" (Atitaisyti).

- **• "Normal Mode" (Normalus režimas):** Tinkamai sureguliavus gama spindulių ir spalvų temperatūros vertes, vaizdas ekrane tampa kaip įmanoma artimesnis tam, kurį natūraliai regi mūsų akys.
- **• "Vivid Mode" (Ryškaus vaizdo režimas):** Šis režimas leidžia reguliuoti vaizdo sodrumą, kad jis būtų gyvesnis ir ryškesnis.
- **• "Manual Mode" (Neautomatinis režimas):** Šis režimas leidžia nustatyti spalvų temperatūros vertę pagal savo asmeninius poreikius – nuo -50 iki +50.
- **• "Eye Care Mode" (Akių priežiūros režimas):** Šis režimas sumažina mėlynos šviesos sklidimą iki 30 % ir padeda apsaugoti jūsų akis.

1–5 lygis: Kuo vertė didesnė, tuo labiau mažinamas mėlynos šviesos sklidimas. 5 lygis yra optimizuota nuostata. Suaktyvinus "Eye Care Mode" (Akių priežiūros režimą), automatiškai importuojami numatytieji "Normal Mode" (Normalaus režimo) parametrai. Jis atitinka "TÜV Low Blue Light Certification" (Silpnos mėlynos šviesos sertifikatą).

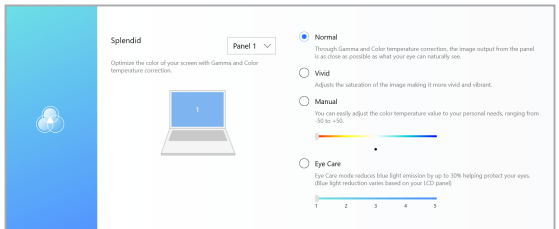

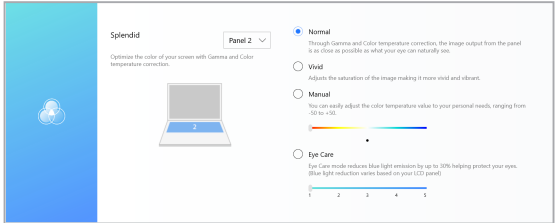

Peržiūrėkite šiuos patarimus, kaip sumažinti akių įtampą:

- Jei dirbate ilgai, skirkite laiko trumpam atsitraukti nuo ekrano. Maždaug kas 1 valandą nepertraukiamo darbo prie kompiuterio patartina daryti trumpas (bent 5 minučių) pertraukas. Daryti trumpas ir dažnas pertraukas yra veiksmingiau nei vieną ilgą pertrauką.
- Norėdami, kad akys būtų mažiau įtemptos ir nesausėtų, reguliariai ilsėkitės, sutelkdami dėmesį į toli esančius daiktus.
- Norėdami sumažinti akių įtampą, kartokite šiuos pratimus:
	- (1) Pažvelkite kelis kartus aukštyn ir žemyn
	- (2) Lėtai pasukiokite akis ratu
	- (3) Pajudinkite akis įstrižai

Jei akių įtampa nedingsta, kreipkitės į gydytoją.

• Didelės energijos mėlyna šviesa gali sąlygoti akių įtampą ir sukelti AMD (su amžiumi susijusią geltonosios dėmės degeneraciją). Mėlynos šviesos filtras sumažina kenksmingą mėlyną šviesą (maks.) 30 %, kad būtų išvengta CVS (kompiuterinio regėjimo sutrikimo sindromo).

# **Kiti klaviatūros spartieji klavišai**

Naudodami klaviatūrą, taip pat galite naudoti toliau nurodytus sparčiuosius klavišus taikomosioms programoms atidaryti ir naršyti "Windows® 10".

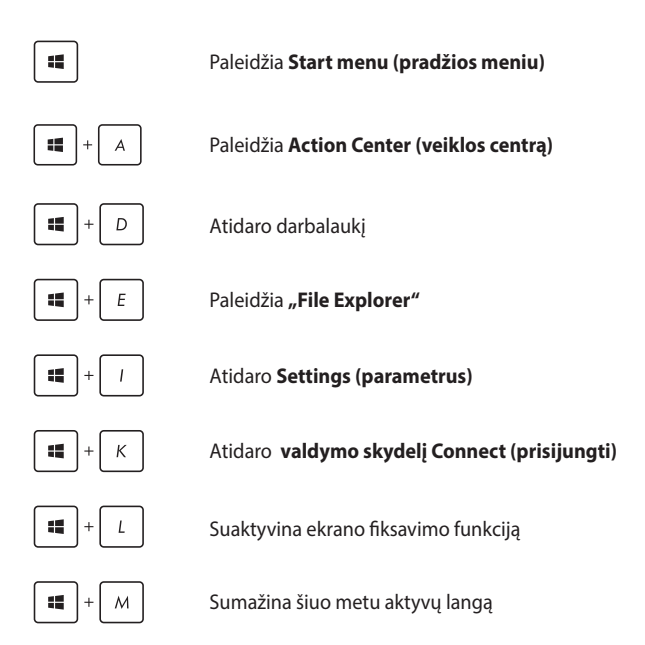

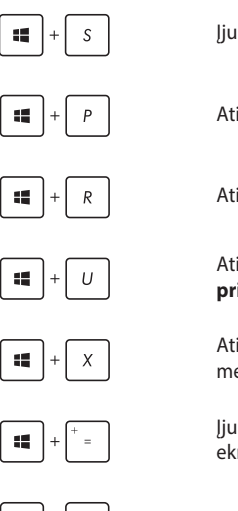

Įjungia **Search (paiešką)**

Atidaro **Project (projekto)** ekraną

Atidaro langelį **Run (Paleisti)**

#### Atidaro **Ease of Access Center (Lengvos prieigos centrą)**

Atidaromas pradžios mygtuko kontekstinis meniu

Įjungia didinimo piktogramą ir priartina ekraną

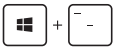

Atitolina ekraną

# **Prisijungimas prie belaidžių tinklų**

# **Wi-Fi**

Nešiojamajam kompiuteriui užmezgus "Wi-Fi" ryšį, galite naudotis el. paštu, naršyti internetą ir dalytis programomis per socialinių tinklų svetaines.

> **SVARBI INFORMACIJA!** Įjungus **Airplane mode (skrydžio režimą)**, ši funkcija išjungiama. Prieš įjungdami "Wi-Fi" ryšį, įsitikinkite, ar **Airplane mode (skrydžio režimas)** yra išjungtas.

### **"Wi-Fi" prijungimas**

Prijunkite savo nešiojamąjį kompiuterį prie "Wi-Fi" tinklo, atlikę toliau nurodytus veiksmus:

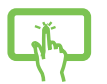

- 1. Užduočių juostoje pasirinkite piktogramą *i.*
- 2. Pasirinkite piktogramą **inklau**, kad įjungtumėte "Wi-Fi".

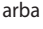

- 
- 3. Iš galimų "Wi-Fi" ryšių sąrašo pasirinkite prieigos tašką.
	- 4. Norėdami įjungti tinklo ryšį, spustelėkite **Connect (prisijungti).**

PASTABA: Prieš suaktyvinant "Wi-Fi" ryšį, galite būti paraginti įvesti saugos raktą.

### **"Bluetooth"**

Naudokite "Bluetooth", jeigu norite lengviau dalytis duomenimis belaidžiu ryšiu su kitais prietaisais, turinčiais "Bluetooth" funkciją.

> **SVARBI INFORMACIJA!** Įjungus **Airplane mode (skrydžio režimą)**, ši funkcija išjungiama. Prieš ijungdami " Bluetooth" ryšį, įsitikinkite, ar **Airplane mode (skrydžio režimas)** yra išjungtas.

#### **Prijungimas prie kitų "Bluetooth" funkciją turinčių prietaisų**

Norėdami dalytis duomenimis, privalote sujungti nešiojamąjį kompiuterį ir kitus "Bluetooth" funkciją turinčius prietaisus. Prijunkite savo prietaisus, atlikdami toliau nurodytus veiksmus:

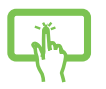

arba

- 1. Atidarę pradžios meniu, pasirinkite **Settings (parametrai)**.
- 2. Pasirinkite **Devices (prietaisai)**, tada pasirinkite **Bluetooth,** kad būtų ieškoma prietaisų su veikiančia "Bluetooth" funkcija.
- 3. Pasirinkite prietaisą iš rodomo sąrašo. Palyginkite nešiojamojo kompiuterio slaptąjį kodą su slaptuoju kodu, išsiųstu į pasirintką prietaisą. Jeigu jie sutampa, spustelėkite **Yes (taip)**, kad sėkmingai sujungtumėte savo nešiojamąjį kompiuterį su tuo prietaisu.

PASTABA: Kartais bandant prijungti "Bluetooth" funkciją turinčius prietaisus, galite būti paraginti įvesti slaptąjį nešiojamojo kompiuterio kodą.

### **Skrydžio režimas**

**Airplane mode (Skrydžio režimas)** atjungia belaidžius ryšius, kad skrydžio metu galėtumėte saugiai naudoti savo nešiojamąjį kompiuterį.

> **PASTABA:** Susisiekite su oro linijomis ir sužinokite daugiau apie susijusias siūlomas paslaugas per skrydį ir apribojimus, kurių būtina laikytis nešiojamuoju kompiuteriu naudojantis skrydžio metu.

#### **Skrydžio režimo įjungimas**

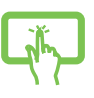

arba

- 1. Paleidžia **Action Center (veiklos centrą)** iš užduočių juostos.
- 2. Pasirinkite piktogramą , kad įjungtumėte Airplane (skrydžio) režimą.

**Skrydžio režimo išjungimas**

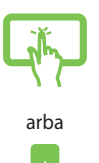

- 1. Paleidžia **Action Center (veiklos centrą)** iš užduočių juostos.
- 2. Pasirinkite piktogramą , kad išjungtumėte Airplane (skrydžio) režimą.

# **Nešiojamojo kompiuterio išjungimas**

Nešiojamąjį kompiuterį išjungsite atlikę vieną iš nurodytų veiksmų:

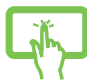

• Atidarykite pradžios meniu, tada pasirinkite > **Shut down (išjungti)**, kad išjungtumėte įpratu būdu.

arba

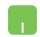

• Pridijungimo ekrane pasirinkite > **Shut down (išjungti).**

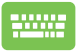

Paspauskite  $\left| f_n \right| + \left| a_n \right| + \left| \overline{ k^{n} } \right|$ , kad

įjungtumėte "Shut Down Windows" (išjungti "Windows"). Iš išskleidžiamojo sarašo pasirinkite **Shut down (išjungti)**, o tada paspauskite **OK (gerai).**

• Jeigu nešiojamasis kompiuteris nereaguoja, paspauskite maitinimo mygtuką ir laikykite paspaudę bent keturias (4) sekundes, kol nešiojamasis kompiuteris išsijungs.

# **Nešiojamojo kompiuterio miego režimo įjungimas**

Norėdami įjungti nešiojamojo kompiuterio miego režimą:

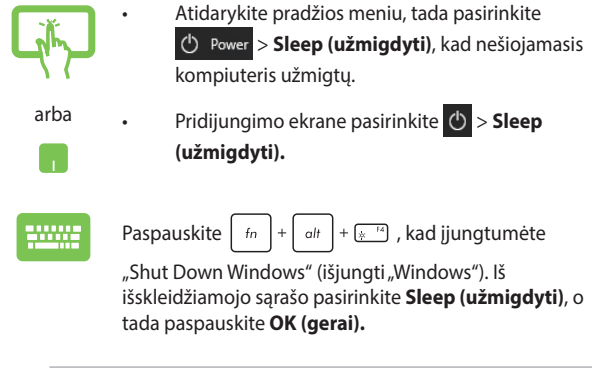

**PASTABA:** Nešiojamojo kompiuterio miego režimą taip pat galite įjungti vieną kartą paspausdami maitinimo mygtuką.

# *4 skyrius: Automatinis tikrinimas įjungus kompiuterį (POST)*

# **Automatinis tikrinimas įjungus kompiuterį (POST)**

Automatinis tikrinimas jiungus kompiuteri (angl. Power-on Selftest – POST) – tai programinės įrangos kontroliuojami diagnostiniai patikrinimai, atliekami jiungus nešiojamaji kompiuterį arba atlikus pakartotinę jo keltį. Programinė įranga, kontroliuojanti POST, yra įdiegta kaip nuolatinė nešiojamojo kompiuterio struktūros dalis.

### **POST naudojimas prieigai prie BIOS ir trikčių diagnostikos**

Atliekant POST procedūrą, galite gauti prieigą prie BIOS nuostatų arba paleisti trikčių diagnostikos parinktis, naudodami funkcinius nešiojamojo kompiuterio klavišus. Išsamiau galite sužinoti perskaitė šią informaciją.

# **BIOS**

Pagrindinė įvesties ir išvesties sistema (angl. Basic Input and Output System – BIOS), saugo sistemos aparatinės įrangos nuostatas, reikiamas nešiojamojo kompiuterio sistemai paleisti.

Numatytosios BIOS nuostatos taikomos daugeliui nešiojamojo kompiuterio sąlygų. Nekeiskite numatytųjų BIOS nuostatų, išskyrus šiomis aplinkybėmis:

- Įkraunant sistemą ekrane rodomas klaidos pranešimas ir reikalaujama, kad jūs paleistumėte BIOS sąranką.
- Įdiegėte naują sistemos sudedamąją dalį, kuriai reikia papildomų BIOS nuostatų arba atnaujinimų.

**ĮSPĖJIMAS:** Naudojant netinkamas BIOS nuostatas, sistema gali tapti nestabili arba nebepasileisti. Primygtinai rekomenduojame BIOS nuostatas keisti tik padedant kvalifikuotam kompiuterių meistrui.

### **Prieiga prie BIOS**

Įveskite BIOS parametrus vienu iš šių būdų:

• Iš naujo paleiskite nešiojamąjį kompiuterį, tada, atliekant POST,

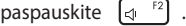

• Paleiskite pradžios meniu ir pasirinkite **Settings (Nustatymai) > Update & security (Atnaujinimas ir saugumas) > Recovery (Atkūrimas)**, tada lange Išplėstinis paleidimas pasirinkite **Restart now (Paleisti iš naujo dabar)**. Atvertę Išplėstinio paleidimo langą, pasirinkite **Troubleshoot (Trikčių šalinimas) > Advanced options (Išplėstinės parinktys) > UEFI Firmware Settings (UEFI programinės-aparatinės įrangos nustatymai) > Restart (Paleisti iš naujo)**.

## **Sistemos atkūrimas**

Naudojant nešiojamojo kompiuterio sistemos atkūrimo parinktis galima atkurti pradinę sistemos būseną arba tiesiog atnaujinti jos nuostatas, kad ji geriau veiktų.

#### **SVARBI INFORMACIJA!**

- Prieš pasirinkdami bet kokią nešiojamojo kompiuterio atkūrimo parinktį, sukurkite visų savo duomenų atsarginę kopiją.
- Užsirašykite savo pačių nustatytas svarbias nuostatas, pavyzdžiui tinklo parametrus, vartotojų vardus ir slaptažodžius, kad neprarastumėte duomenų.
- Prieš pradėdami sistemos atkūrimą, būtinai patikrinkite, ar nešiojamasis kompiuteris prijungtas prie elektros tinklo.

"Windows® 10" leidžia pasirinkti bet kurią iš šių atkūrimo parinkčių:

**• Išsaugok mano failus** - ši parinktis leidžia atnaujinti nešiojamojo kompiuterio sistemą neliečiant Jūsų asmeninių failų (nuotraukų, muzikos ir vaizdo įrašų, dokumentų) ir programėlių iš "Windows®" saugyklos.

Naudodami šią parinktį, galite atkurti numatytąsias savo nešiojamojo kompiuterio nuostatas ir ištrinti kitas įdiegtas programėles.

- **• Pašalink viską**  ši parinkti atkuria Jūsų nešiojamojo kompiuterio gamyklos nuostatas. Prieš atlikdami šį veiksmą, privalote sukurti visų savo duomenų atsarginę kopiją.
- **• Go back to an earlier build (sugrįžti prie ankstesnės formos)**  Ši parinktis leidžia sugrįžti prie ankstesnės formos. Pasinaudokite šia parinktimi, jeigu ši forma jums neveikia.
- **• "Advanced startup" (išplėstinis paleidimas)**  naudojant šią parinktį galima pasirinkti kitas išplėstines nešiojamojo kompiuterio atkūrimo nuostatas, pavyzdžiui:
	- paleisti nešiojamąjį kompiuterį naudojant USB irengini, tinklo ryšį arba "Windows" atkūrimo DVD diska:
	- naudoti **"Troubleshoot" (trikčių šalinimo priemonę)** bet kuriai iš šių išplėstinių atkūrimo parinkčių įjungti: "System Restore" (sistemos atkūrimas), "System Image Recovery" (sistemos vaizod atkūtimas), "Startup Repair" (paleidimo taisymas), "Command Prompt" (raginimai atlikti komandas), "UEFI Firmware Settings" (UEFI programinėsaparatinės įrangos parametrai), "Startup Settings" (paleidimo nuostatos).

### **Atkūrimo parinkties įjungimas**

Jeigu norite gauti prieigą prie savo nešiojamojo kompiuterio atkūrimo parinkčių ir panaudoti bet kurią iš jų, atlikite toliau nurodytus veiksmus.

1. Atidarykite **Settings (parametrus)** ir pasirinkite **Update and security (atnaujinimas ir apsauga)**.

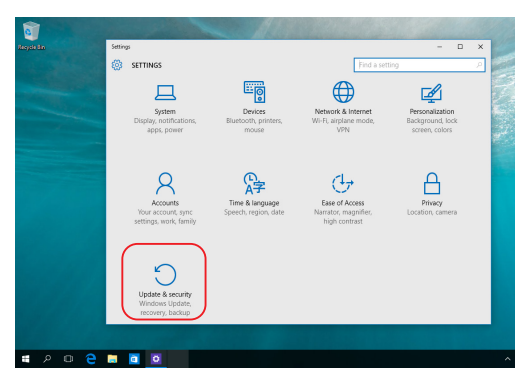

2. Iš parinkčių **"Update and security" (naujinimas ir apsauga)** pasirinkite **"Recovery" (atkūrimas)** , tada pasirinkite norimą atlikti atkūrimo parinktį.

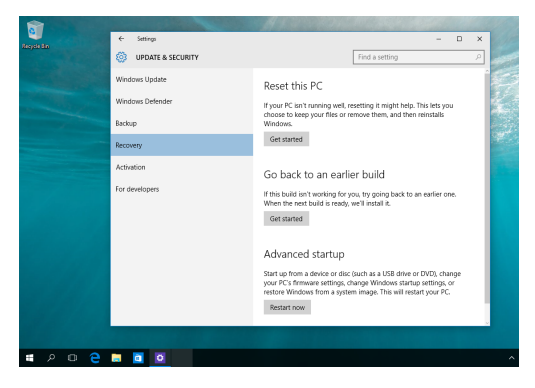

# *Patarimai ir DUK*

## **Naudingi patarimai, kaip naudoti nešiojamąjį kompiuterį**

Kad galėtumėte geriau išnaudoti nešiojamąjį kompiuterį, prižiūrėti jo sistemos veikimą ir užtikrinti, kad visi jūsų duomenys būtų laikomi saugiai, toliau pateikiame naudingų patarimų:

- reguliariai atnaujinkite "Windows<sup>®"</sup> ir užtikrinkite, kad jūsų programose naudojamos naujausios saugumo nuostatos;
- naudokite antivirusinę programinę įrangą, kad apsaugotumėte duomenis, ir nuolat ją naujinkite:
- neišjunginėkite nešiojamojo kompiuterio priverstinai, nebent nėra kitos galimybės;
- visada darykite atsargines duomenų kopijas ir naudokite išorinę atmintinę atsarginėms duomenų kopijoms laikyti;
- nešiojamojo kompiuterio nenaudokite ypač aukštoje temperatūroje. Jei ketinate ilgai nenaudoti nešiojamojo kompiuterio (bent mėnesį), rekomenduojame išimti akumuliatorių, jei jis išimamas:
- prieš nešiojamąjį kompiuterį nustatydami iš naujo, atjunkite išorinius įrenginius ir įsitikinkite, kad turite:
	- gaminio operacinių sistemų ir kitų įdiegtų programų raktą;
	- atsarginę duomenų kopiją;
	- prisijungimo ID ir slaptažodį;
	- prisijungimo prie interneto informaciją.
## **DUK apie aparatinę įrangą**

#### **1. Kai įjungiu nešiojamąjį kompiuterį, ekrane pasirodo juodas arba spalvotas taškas. Ką daryti?**

Nors šie taškai paprastai pasirodo ekrane, sistemai poveikio jie neturi. Jei šis reiškinys kartojasi ir turi įtakos sistemos veikimui, kreipkitės į įgaliotajį ASUS paslaugų centrą.

#### **2. Rodymo skydelio spalva ir ryškumas nevienodi. Kaip juos sureguliuoti?**

Rodymo skydelio spalvai ir ryškumui įtakos gali turėti dabartinė nešiojamojo kompiuterio padėtis ir ekrano atlenkimo kampas. Nešiojamojo kompiuterio ryškumas ir spalva taip pat gali priklausyti nuo modelio. Galite naudoti funkcinius mygtukus arba operacinės sistemos ekrano nuostatas rodymo skydelio išvaizdai reguliuoti.

#### **3. Kaip galėčiau pailginti nešiojamojo kompiuterio akumuliatoriaus tarnavimo laiką?**

Galite naudoti bet kurį iš šių patarimų:

- funkciniais mygtukais reguliuokite ekrano ryškumą;
- jei nenaudojate "Wi-Fi" jungties, įjunkite sistemos **Skrydžio režimą**;
- atjunkite nenaudojamus USB įrenginius;
- išjunkite nenaudojamas, ypač daug atminties užimančias programas.

#### **4. Nedega akumuliatoriaus krovimo indikacinė lemputė. Kas negerai?**

- Patikrinkite, ar gerai prijungtas maitinimo adapteris arba idėtas akumuliatoriaus blokas. Galite atiungti maitinimo adapterį arba akumuliatoriaus bloką, palaukti minutę, paskui vėl prijungti juos prie maitinimo lizdo ir nešiojamojo kompiuterio.
- Jei problema liko, pagalbos kreipkitės į vietinį ASUS aptarnavimo centrą.

#### **5. Kodėl neveikia jutiklinis pultas?**

Paspauskite  $\sqrt{n}$ , kad ijungtumėte jutiklinį pultą.

#### **6. Kai leidžiu garso ir vaizdo failus, kodėl negirdžiu garso iš nešiojamojo kompiuterio garsiakalbių?**

Galite naudoti bet kurį iš šių patarimų:

- paspauskite  $\sqrt{u}$ <sup>8</sup>, kad padidintumėte garsiakalbio garsumą;
- patikrinkite, ar garsiakalbiai nebuvo pritildyti;
- patikrinkite, ar prie nešiojamojo kompiuterio neprijungtas ausinių kištukas, ir ji ištraukite.

#### **7. Ką daryti, jei pamesčiau nešiojamojo kompiuterio maitinimo adapterį arba akumuliatorius nustotų veikti?**

Pagalbos kreipkitės į vietinį ASUS paslaugų centrą.

#### **8. Negaliu tinkamai paspausti nešiojamojo kompiuterio mygtukų, nes žymeklis visą laiką juda. Ką daryti?**

Patikrinkite, ar, rašant klaviatūra, kas nors atsitiktinai nespaudžia ar neliečia jutiklinio pulto. Taip pat, jutiklinį pultą galima išjungti

paspaudžiant  $\boxed{\Box^{6}}$ .

## **DUK apie programinę įrangą**

**1. Kai įjungiu nešiojamąjį kompiuterį, maitinimo indikatorius užsidega, tačiau ekranas nieko nerodo. Kaip pašalinti šį nesklandumą?**

Galite naudoti bet kurį iš šių patarimų:

- priverstinai išjunkite nešiojamąjį kompiuterį spausdami maitinimo mygtuką bent keturias (4) sekundes. Patikrinkite, ar maitinimo adapteris ir akumuliatoriaus blokas tinkamai prijungti, po to jiunkite nešiojamajį kompiuterį;
- Jei problema liko, pagalbos kreipkitės į vietinį ASUS aptarnavimo centrą.
- **2. Ką daryti, kai ekrane rodomas šis pranešimas: "Remove disks or other media. Press any key to restart. (Išimkite diskus arba kitą laikmeną. Paspauskite bet kurį mygtuką, kad paleistumėte iš naujo.)"?**

Galite naudoti bet kurį iš šių patarimų:

- atiunkite visus USB įrenginius, paskui nešiojamajį kompiuterį paleiskite iš naujo;
- išimkite optiniame diskų įrenginyje paliktus optinius diskus, paskui paleiskite iš naujo;
- jei problema liko, nešiojamasis kompiuteris gali turėti atminties saugyklos problemą. Pagalbos kreipkitės į vietinį ASUS paslaugų centrą.

#### **3. Nešiojamasis kompiuteris paleidžiamas lėčiau nei visada, o operacinė sistema delsia. Kaip tai pataisyti?**

Ištrinkite neseniai įdiegtas arba į operacinės sistemos paketą neįtrauktas programas, paskui sistemą paleiskite iš naujo.

**4. Nešiojamasis kompiuteris nepasileidžia. Kaip tai pataisyti?**

Galite naudoti bet kurį iš šių patarimų:

- atjunkite visus prie nešiojamojo kompiuterio prijungtus įrenginius, paskui sistemą paleiskite iš naujo;
- jei problema liko, pagalbos kreipkitės į vietinį ASUS aptarnavimo centrą.

#### **5. Kodėl nešiojamasis kompiuteris neatsibunda iš miego režimo?**

- Reikia paspausti maitinimo mygtuką, kad būtų tęsiama paskutinė darbinė būsena.
- Gali būti, kad sistema visiškai išnaudojo akumuliatoriaus galią. Prijunkite maitinimo adapterį prie nešiojamojo kompiuterio ir elektros tinklo, paskui paspauskite maitinimo mygtuką.

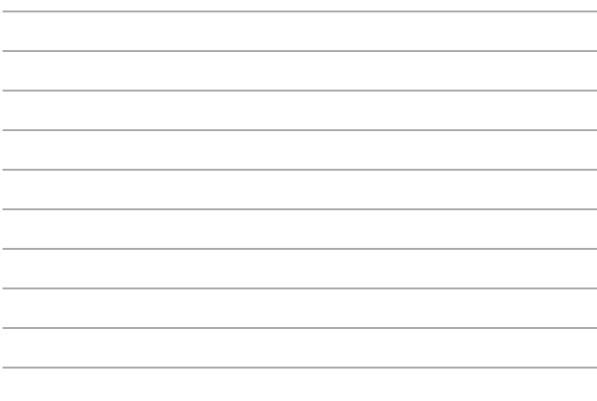

 $\overline{\phantom{a}}$ 

 $\frac{1}{2}$ 

# *Priedai*

### **Vidiniams modemams taikomų standartų atitiktis**

Nešiojamasis kompiuteris su vidinio modemo modeliu atitinka JATE (Japonija), FCC (JAV, Kanada, Korėja, Taivanas) ir CTR21 reikalavimus. Vidinis modemas patvirtintas pagal Europos Tarybos sprendimą 98/482/EB dėl paneuropinio bendrojo galinių įrenginių prijungimo prie analoginių viešųjų komutuojamų telefono tinklų (angl. PSTN). Tačiau dėl skirtingų, įvairiose šalyse pateikiamų PSTN sąlygų šis patvirtinimas pats savaime nesuteikia besąlygiškos sėkmingo veikimo garantijos kiekviename PSTN tinklo galinio įrenginio taške. Kilus problemų, pirmiausia susisiekite su savo įrangos tiekėju.

## **Apžvalga**

1998 m. rugpjūčio 4 d. EB oficialiajame leidinyje buvo paskelbtas Europos Tarybos sprendimas dėl CTR 21. CTR 21 taikomas visiems ne balso galiniams įrenginiams su DTMF rinkimo sistemomis, kurie yra skirti prijungti prie PSTN (analoginių viešųjų komutuojamų telefono tinklų).

CTR 21 (Bendrasis techninis reglamentas) dėl galinių įrenginių (išskyrus balso telefonijos pagrįstų atvejų paslaugas palaikančius galinius įrenginius) prijungimo prie analoginių viešųjų komutuojamų telefono tinklų, kai tinklo adresavimas, jei jis teikiamas, atliekamas dvitone daugiadažne (DTMF) signalizavimo sistema.

## **Tinklo suderinamumo deklaracija**

Pareiškimas, kurį gamintojas privalo pateikti notifikuotajai įstaigai ir pardavėjui: "Šioje deklaracijoje nurodomi tinklai, su kuriais įrenginys skirtas naudoti, ir bet kokius notifikuotuosius tinklus, su kuriais naudojamas įrenginys gali turėti bendrų veikimo sutrikimų."

Pareiškimas, kurį gamintojas privalo pateikti vartotojui: "Šioje deklaracijoje nurodomi tinklai, su kuriais įrenginys skirtas naudoti, ir bet kokius notifikuotuosius tinklus, su kuriais naudojamas įrenginys gali turėti bendrų veikimo sutrikimų. Gamintojas pareiškime taip pat aiškiai nurodo atvejus, kai tinklo suderinamumas priklauso nuo fizinių nustatymų ir pakeistų programinės įrangos parametrų. Be to, gamintojas pataria vartotojui, kad šis, norėdamas naudoti šį įrenginį kitame tinkle, susisiektų su pardavėju."

Iki šiol notifikuotoji įstaiga CETECOM, naudodama CTR 21, paskelbė keletą paneuropinių patvirtinimų. Rezultatas – sukurti pirmieji Europos modemai, kuriems nereikia kontrolės patvirtinių įvairiose Europos šalyse.

## **Bebalsė įranga**

Tai gali būti atsakikliai ir telefonai su garsiakalbiais, taip pat modemai, fakso aparatai, automatiniai rinkikliai ir avarinių signalų sistemos. Neįtraukiama įranga, kurios galutiniam vartotojui pateikiamos kalbos kokybė yra kontroliuojama reglamentais (pvz., telefonai su telefonų rageliais, o kai kuriose šalyse ir belaidžiai telefonai).

#### **Šioje lentelėje pateiktos šalys, kuriose šiuo metu galioja CTR21 standartas.**

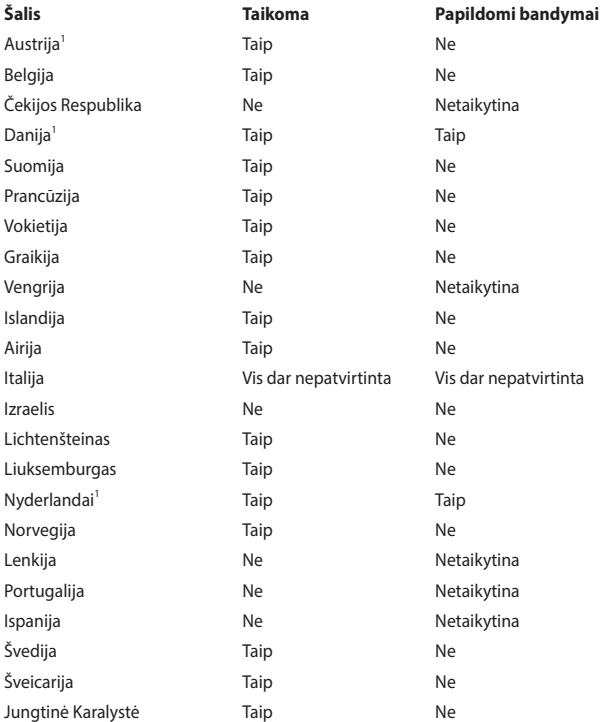

Ši informacija nukopijuota iš CETECOM ir pateikta be jokių įsipareigojimų. Šios lentelės naujinius galite peržiūrėti apsilankę adresu http://www.cetecom.de/technologies/ctr\_21.html.

1 Nacionaliniai reikalavimai taikomi tik tuo atveju, jeigu įrenginyje gali būti naudojamas impulsinis numerio rinkimas (gamintojai gali nurodyti naudotojo vadove, kad įrenginys skirtas tik DTMF impulsų siuntimui, tuomet papildomų bandymų atlikti nereikia).

Nyderlanduose nuosekliajam jungimui ir skambintojo ID įrenginiams būtina atlikti papildomus bandymus.

## **Federalinės komunikacijų komisijos (FCC) pareiškimas**

Šis įrenginys atitinka FCC taisyklių 15 dalį. Veikimas priklauso nuo šių dviejų sąlygų:

- šis įrenginys negali sukelti kenksmingų trikdžių;
- šis įrenginys turi priimti bet kokius gaunamus trikdžius, tame tarpe ir galinčius sukelti nepageidaujamą veikimą.

Ši įranga buvo patikrinta ir nustatyta, kad ji atitinka B klasės skaitmeniniams įrenginiams taikomus apribojimus pagal Federalinės komunikacijų komisijos (FCC) taisyklių 15 dalį. Šie apribojimai sukurti siekiant užtikrinti protingą apsaugą nuo kenksmingų trikdžių gyvenamųjų patalpų įrenginiuose. Ši įranga generuoja, naudoja ir gali spinduliuoti radijo dažnių energiją, todėl, jei ji sumontuota ir naudojama ne pagal šį naudojimo vadovą, gali sukelti radijo ryšiui kenksmingų trikdžių. Tačiau negalime garantuoti, kad trikdžių nepasitaikys priklausomai nuo konkretaus įrenginio. Jei ši įranga trikdo radijo ar televizijos signalų gavimą, tai nustatysite įjungdami ir išjungdami įrangą, rekomenduojame pašalinti trikdį vienu iš toliau išvardintų būdų:

- perorientuokite imtuvo anteną arba pakeiskite jos buvimo vietą;
- padidinkite atstumą tarp įrangos ir imtuvo;
- įjunkite įrangą į grandinės lizdą, į kurį nėra įjungtas imtuvas;
- paprašykite atstovo arba patyrusio radijo / televizijos techniko pagalbos.

**ĮSPĖJIMAS!** Remiantis FCC spinduliuotės ribų reikalavimais bei siekiant išvengti šalia esančių radijo ar televizijos signalų trikdžių reikalaujama naudoti ekranuotus maitinimo kabelius. Būtina naudoti tik tiekiamą maitinimo kabelį. Naudokite tik ekranuotus kabelius prie šios įrangos jungdami įvesties / išvesties įrenginius. Įspėjame, kad dėl keitimų ar modifikacijų, kurių aiškiai nepatvirtino šalys, atsakingos už atitiktį, gali būti panaikinta teisė dirbti su įranga.

(Atspausdinta iš Federalinių reglamentų kodekso #47, 15.193 d., 1993. Vašingtonas DC: Federalinio registro biuras, Nacionaliniai archyvai ir Registrų administracija, JAV Valstybinė leidykla.)

### **FCC radijo dažnio (RF) poveikio įspėjimo pareiškimas**

**ĮSPĖJIMAS!** Dėl prietaiso keitimų ar modifikacijų, jei tam aiškiai nepritarė už atitiktį atsakinga šalis, gali būti panaikinta naudotojo teisė dirbti su šia įranga.

Ši įranga atitinka FCC radijo dažnio poveikio ribas, nustatytas nekontroliuojamai aplinkai. Šį prietaisą reikia statyti ir naudoti ten, kur jis būtų bent 20 cm atstumu nuo jūsų kūno. Siekdami FCC radijo dažnio poveikio reikalavimų atitikties, signalo perdavimo metu venkite tiesioginio kontakto su perdavimo antena. Galutiniai naudotojai, siekdami RF poveikio reikalavimų atitikties, turi vadovautis specialiomis naudojimo instrukcijomis.

### **Informacija apie RD poveikį (SAR)**

Šis įtaisas atitinka vyriausybės reikalavimus dėl radijo bangų poveikio. Šis įtaisas sukurtas ir pagamintas taip, kad neviršytų JAV vyriausybės Federalinės komunikacijų komisijos (FCC) nustatytų radijo dažnių (RD) energijos skleidžiamo poveikio apribojimų.

Poveikio standartas išreiškiamas mato vienetu, vadinamu savitosios sugerties sparta arba SAR. FCC nustatyta SAR riba yra 1,6 W/kg. SAR tikrinimas atliekamas naudojant FCC patvirtintas standartines veikimo padėtis, EUT persiunčiant nurodytu energijos lygiu įvairiais kanalais.

### **UL saugos pranešimai**

Reikalaujama, kad į UL 1459 aprėptį patenkančių telekomunikacijų (telefoninių) mechanizmų, kurie bus elektriškai jungiami prie telekomunikacijų tinklo, darbinė įtampa su įžeminimu neviršytų 200 V piko, 300 V nuo piko iki piko amplitudės ir 105 Vrms, ir būtų montuojami ar naudojami pagal Nacionalinį elektros kodeksą (NFPA 70).

Naudojant nešiojamojo kompiuterio modemą, visada būtina vadovautis pagrindiniais saugos reikalavimais siekiant sumažinti gaisro, elektros smūgio ir žalos žmonėms riziką, įskaitant:

- NENAUDOKITE nešiojamojo kompiuterio prie vandens, pvz., šalia vonios, vandens rezervuaro, virtuvinės kriauklės arba užmerktų skalbinių, drėgname rūsyje ar šalia plaukimo baseino;
- NENAUDOKITE nešiojamojo kompiuterio griaustinio metu. Dėl žaibavimo atsiranda nuotolinio elektros smūgio rizika;
- NENAUDOKITE nešiojamojo kompiuterio, jei patalpoje įvyko dujų nuotėkis.

Reikalavimai UL 1642, apimantys pirminius (be pakartotinio įkrovimo) ir antrinius (su pakartotiniu įkrovimu) ličio akumuliatorius, dėl panaudojimo kaip gaminių maitinimo šaltinių. Šių akumuliatorių sudėtyje yra metalo ličio arba ličio lydinio, arba ličio jonų, ir jie gali būti sudaryti iš vieno elektrocheminio elemento arba dviejų ar daugiau nuosekliai, paraleliai, arba abiem būdais sujungtų elementų, kurie paverčia cheminę energiją į elektros energiją dėka negrįžtamosios ar grižtamosios cheminės reakcijos.

- NEDEGINKITE nešiojamojo kompiuterio akumuliatoriaus bloko, norėdami jį utilizuoti, nes jis gali sprogti. Patikrinkite vietinius reglamentus dėl galimų specialiųjų utilizavimo nuostatų, siekdami sumažinti žalos žmogui riziką dėl gaisro ar sprogimo.
- NENAUDOKITE kitų įrenginių maitinimo adapterių ar baterijų, siekdami sumažinti žalos žmogui riziką dėl gaisro ar sprogimo. Naudokite tik UL sertifikuotus maitinimo adapterius ar akumuliatorius, tiekiamus gamintojo ar igalioto pardavėjo.

#### **Maitinimo saugos reikalavimas**

Gaminiai, kurių sunaudojama elektros srovė siekia iki 6A ir kurie sveria daugiau nei 3 kg, privalo turėti patvirtintus maitinimo kabelius, aukštesnės kategorijos arba lygius šiems: H05VV-F, 3G, 0,75 mm<sup>2</sup> arba H05VV-F, 2G, 0,75 mm<sup>2</sup>.

## **Įspėjimai dėl TV imtuvo**

Pastaba CATV sistemos montuotojui – kabelių paskirstymo sistema turi būti įžeminta remiantis ANSI/NFPA 70, Nacionaliniu elektros kodeksu (NEC), ypač skyriumi 820.93, "Koaksialinio kabelio išorinio laidumo ekrano įžeminimas". Instaliacija turi apimti koaksialinio kabelio skydo prijungimą prie pastato įėjimo įžeminimo.

### **"Macrovision" korporacijos įspėjimas apie gaminį**

Šiame gaminyje yra autorių teisių ginama technologija, saugoma JAV patentų ir kitų intelektinės nuosavybės teisių, valdomų "Macrovision" korporacijos ir kitų šių teisių savininkų. Šios autorių teisių ginamos technologijos gali būti naudojamos tik leidus "Macrovision", jos yra skirtos tik namų naudojimui arba tik kitiems ribotiems peržiūros tikslams, *nebent būtų gautas "Macrovision" leidimas naudoti kitaip*. Draudžiamas reversinis keitimas arba išardymas.

### **Saugojimasis nuo žalos klausai**

Norėdami apsisaugoti nuo žalos klausai, ilgai nesiklausykite garsių įrašų.

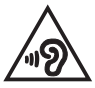

## **Įspėjimas dėl dangos**

**SVARBI INFORMACIJA!** Siekiant suteikti elektros izoliaciją ir užtikrinti elektrinį saugumą, įrenginys padengtas izoliuojančia danga, išskyrus šonus, kuriuose yra įėjimo / išėjimo prievadai.

### **Įspėjimas dėl ličio naudojimo Šiaurės šalims (ličio jonų akumuliatoriams)**

CAUTION! Danger of explosion if battery is incorrectly replaced. Replace only with the same or equivalent type recommended by the manufacturer. Dispose of used batteries according to the manufacturer's instructions. (English)

ATTENZIONE! Rischio di esplosione della batteria se sostituita in modo errato. Sostituire la batteria con un una di tipo uguale o equivalente consigliata dalla fabbrica. Non disperdere le batterie nell'ambiente. (Italiano)

VORSICHT! Explosionsgefahr bei unsachgemäßen Austausch der Batterie. Ersatz nur durch denselben oder einem vom Hersteller empfohlenem ähnlichen Typ. Entsorgung gebrauchter Batterien nach Angaben des Herstellers. (Deutsch)

ADVARSELI! Lithiumbatteri - Eksplosionsfare ved fejlagtig håndtering. Udskiftning må kun ske med batteri af samme fabrikat og type. Levér det brugte batteri tilbage til leverandøren. (Dansk)

VARNING! Explosionsfara vid felaktigt batteribyte. Använd samma batterityp eller en ekvivalent typ som rekommenderas av apparattillverkaren. Kassera använt batteri enligt fabrikantens instruktion. (Svenska)

VAROITUS! Paristo voi räjähtää, jos se on virheellisesti asennettu. Vaihda paristo ainoastaan laitevalmistajan sousittelemaan tyyppiin. Hävitä käytetty paristo valmistagan ohjeiden mukaisesti. (Suomi)

ATTENTION! Danger d'explosion si la batterie n'est pas correctement remplacée. Remplacer uniquement avec une batterie de type semblable ou équivalent, recommandée par le fabricant. Jeter les batteries usagées conformément aux instructions du fabricant. (Français)

ADVARSEL! Eksplosjonsfare ved feilaktig skifte av batteri. Benytt samme batteritype eller en tilsvarende type anbefalt av apparatfabrikanten. Brukte batterier kasseres i henhold til fabrikantens instruksjoner. (Norsk)

標準品以外の使用は、危険の元になります。交換品を使用する場合、製造者 に指定されるものを使って下さい。製造者の指示に従って処理して下さい。 (日本語)

ВНИМАНИЕ! При замене аккумулятора на аккумулятор иного типа возможно его возгорание. Утилизируйте аккумулятор в соответствии с инструкциями производителя. (Pyccкий)

### **CTR 21 patvirtinimas (nešiojamajam kompiuteriui su įmontuotu modemu)**

#### **Dansk**

»Udstyret er i henhold til Rådets beslutning 98/482/EF EU-godkendt til at blive opkoblet på de offentlige telefonnet som enkeltforbundet terminal. På grund af forskelle mellem de offentlige telefonnet i de forskellige lande giver godkendelsen dog ikke i sig selv ubetinget garanti for, at udstyret kan fungere korrekt på samtlige nettermineringspunkter på de offentlige telefonnet.

I tilfælde af problemer bør De i første omgang henvende Dem til leverandøren af udstyret.«

#### **Nederlands**

"Dit apparaat is goedgekeurd volgens Beschikking 98/482/EG van de Raad voor de pan-Europese aansluiting van enkelvoudige eindapparatuur op het openbare geschakelde telefoonnetwerk (PSTN). Gezien de verschillen tussen de individuele PSTN's in de verschillende landen, biedt deze goedkeuring op zichzelf geen onvoorwaardelijke garantie voor een succesvolle werking op elk PSTN-netwerkaansluitpunt.

Neem bij problemen in eerste instantie contact op met de leverancier van het apparaat.".

#### **English**

The equipment has been approved in accordance with Council Decision 98/482/EC for pan-European single terminal connection to the public switched telephone network (PSTN). However, due to differences between the individual PSTNs provided in different countries, the approval does not, of itself, give an unconditional assurance of successful operation on every PSTN network termination point.

In the event of problems, you should contact your equipment supplier in the first instance.'

#### **Suomi**

"Tämä laite on hyväksytty neuvoston päätöksen 98/482/EY mukaisesti liitettäväksi yksittäisenä laitteena vleiseen kytkentäiseen puhelinverkkoon (PSTN) EU:n jäsenvaltioissa. Eri maiden vleisten kytkentäisten puhelinverkkojen välillä on kuitenkin eroja, joten hyväksyntä ei sellaisenaan takaa häiriötöntä toimintaa kaikkien vleisten kytkentäisten puhelinverkkoien liityntäpisteissä.

Ongelmien ilmetessä ottakaa viipymättä yhteyttä laitteen toimittajaan."

#### **Français**

«Cet équipement a recu l'agrément, conformément à la décision 98/482/CE du Conseil, concernant la connexion paneuropéenne de terminal unique aux réseaux téléphoniques publics commutés (RTPC). Toutefois, comme il existe des différences d'un pays à l'autre entre les RTPC. l'agrément en soi ne constitue pas une garantie absolue de fonctionnement optimal à chaque point de terminaison du réseau RTPC.

En cas de problème, vous devez contacter en premier lieu votre fournisseur.»

#### **Deutsch**

"Dieses Gerät wurde gemäß der Entscheidung 98/482/EG des Rates europaweit zur Anschaltung als einzelne Endeinrichtung an das öffentliche Fernsprechnetz zugelassen. Aufgrund der zwischen den öffentlichen Fernsprechnetzen verschiedener Staaten bestehenden Unterschiede stellt diese Zulassung an sich jedoch keine unbedingte Gewähr für einen erfolgreichen Betrieb des Geräts an jedem Netzabschlußnunkt dar.

Falls beim Betrieb Probleme auftreten, sollten Sie sich zunächst an ihren Fachhändler wenden."

#### **Ελληνικά**

«Ο εξοπλισμός έγει εγκριθεί για πανευρωπαϊκή σύνδεση μεμονωμέου τερματικού με το δημόσιο τηλεφώνικό δίκτυο μεταγωγής (PSTN), σύμφωνα με την απόφαση 98/482/ΕΚ του Συμβουλίου· ωστόσο, επειδή υπάρχουν διαφορές μεταξύ των επιμέρους PSTN που παρέχονται σε διάφορες χώρες, η έγκριση δεν παρέγει αφ' εαυτής ανεπιφύλακτη εξασφάλιση επιτυχούς λειτουργίας σε κάθε σημείο απόληξης του δικτύου PSTN.

Εάν ανακύψουν προβλήματα, θα πρέπει κατ' αρχάς να απευθύνεστε στον προμηθευτή του εξοπλισμού  $\sigma ac$ 

#### **Italiano**

«La presente apparecchiatura terminale è stata approvata in conformità della decisione 98/482/CE del Consiglio per la connessione paneuropea come terminale singolo ad una rete analogica PSTN. A causa delle differenze tra le reti dei differenti paesi, l'approvazione non garantisce però di per sé il funzionamento corretto in tutti i punti di terminazione di rete PSTN.

In caso di problemi contattare in primo luogo il fornitore del prodotto.»

#### **Português**

«Este equipamento foi aprovado para ligação pan-europeia de um único terminal à rede telefónica pública comutada (RTPC) nos termos da Decisão 98/482/CE. No entanto, devido às diferencas existentes entre as RTPC dos diversos países, a aprovação não garante incondicionalmente, por si só, um funcionamento correcto em todos os pontos terminais da rede da RTPC.

Em caso de problemas, deve entrar-se em contacto, em primeiro lugar, com o fornecedor do equipamento.»

#### **Español**

«Este equipo ha sido homologado de conformidad con la Decisión 98/482/CE del Consejo para la conexión paneuropea de un terminal simple a la red telefónica pública conmutada (RTPC). No obstante, a la vista de las diferencias que existen entre las RTPC que se ofrecen en diferentes países, la homologación no constituve por sí sola una garantía incondicional de funcionamiento satisfactorio en todos los puntos de terminación de la red de una RTPC.

En caso de surgir algún problema, procede ponerse en contacto en primer lugar con el proveedor del equipo.».

#### **Svenska**

"Utrustningen har godkänts i enlighet med rådets beslut 98/482/EG för alleuropeisk anslutning som enskild terminal till det allmänt tillgångliga kopplade telenätet (PSTN). På grund av de skillnader som finns mellan telenätet i olika länder utgör godkännandet emellertid inte i sig självt en absolut garanti för att utrustningen kommer att fungera tillfredsställande vid varje telenätsanslutningspunkt.

Om problem uppstår bör ni i första hand kontakta leverantören av utrustningen."

### **Gaminio atitikties deklaracija dėl aplinkos apsaugos reglamento**

Kurdama ir gamindama mūsų gaminius, bendrovė ASUS laikosi ekologinio projektavimo principų ir užtikrina, kad kiekvienas ASUS gaminio eksploatavimo etapas atitinka pasaulinius aplinkos apsaugos reikalavimus. Be to, laikydamasi reglamentų reikalavimų, ASUS atskleidžia atitinkamą informaciją.

Apsilankę svetainėje adresu http://csr.asus.com/Compliance.htm, rasite informaciją, kurią ASUS atskleidžia pagal reglamentų, kuriais ji vadovaujasi, reikalavimus.

### **ES REACH ir 33 straipsnis**

Pagal REACH (cheminių medžiagų registracijos, įvertinimo, autorizacijos ir apribojimų) reglamento teisinę bazę, mūsų gaminių sudėtyje esančios medžiagos nurodytos ASUS REACH svetainėje, adresu http://csr.asus.com/english/REACH.htm.

### **EU RoHS**

Šis gaminys atitinka ES RoHS Direktyvos reikalavimus. Daugiau informacijos žr. http://csr.asus.com/english/article.aspx?id=35.

### **ASUS gaminių perdirbimas / Atliekų grąžinimo paslaugos**

ASUS perdirbimo ir atliekų grąžinimo programos vykdomos dėl mūsų įsipareigojimo laikytis aukščiausių aplinkos apsaugos standartų. Manome, jog suteikiame jums galimybę atsakingai perdirbti mūsų gaminius, akumuliatorius, kitus komponentus, taip pat pakavimo medžiagas.

Išsamesnės informacijos apie perdirbimą įvairiuose regionuose rasite apsilankę svetainėje adresu http://csr.asus.com/english/Takeback.htm.

## **Ekodizaino direktyva**

Europos Sąjunga paskelbė nustatanti ekologinio projektavimo reikalavimų su energija susijusiems gaminiams nustatymo sistemą (2009/125/EB). Konkrečiomis įgyvendinimo priemonėmis siekiama gerinti konkrečių produktų arba kelių gaminių rūšių aplinkosaugos veiksmingumą. ASUS pateikia informaciją apie gaminį CSR svetainėje. Daugiau informacijos rasite https://csr.asus.com/english/article.aspx?id=1555.

### **ENERGY STAR atitinkantis gaminys**

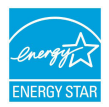

ENERGY STAR yra bendroji JAV aplinkosaugos agentūros ir JAV Energetikos departamento programa, padedanti mums visiems taupyti pinigus ir saugoti aplinką naudojant efektyviausiai energiją taupančius gaminius ir energijos taupymo būdus.

Visi ENERGY STAR logotipu pažymėti ASUS gaminiai atitinka standartą ENERGY STAR ir pagal numatytają nuostatą energijos valdymo funkciją jau yra jiungtą. Monitorius automatiškai užmigdomas, jei naudotojas ne mažiau nei 10 minučių neatlieka jokių veiksmų ir juo nesinaudoja; kompiuteris automatiškai užmigdomas, jei naudotojas ne mažiau nei 30 minučių neatlieka jokių veiksmų ir juo nesinaudoja. Norėdami pažadinti kompiuteri, spustelėkite pelės klaviša, paspauskite bet kokį klaviatūros mygtuką arba maitinimo mygtuką.

Išsamios informacijos apie energijos valdymo funkciją ir jos aplinkai teikiamą naudą rasite tinklalapyje http://www.energystar.gov/powermanagement. Taip pat apsilankykite adresu http://www.energystar.gov, kur rasite išsamios informacijos apie bendrają programą ENERGY STAR.

PASTABA: "Energy Star" NEVEIKIA sistemose, kuriose naudojamos "FreeDOS" ir "Linux" operacinės sistemos.

### **EPEAT užregistruoti gaminiai**

Viešai paskelbtą pagrindinę aplinkosaugos informaciją apie ASUS EPEAT (Elektronikos prekių poveikio aplinkai vertinimo priemonės) programoje užregistruotus gaminius rasite https://csr.asus.com/english/article.aspx?id=41. Daugiau informacijos apie EPEAT programą ir pirkimo gaires rasite www.epeat.net.

## **Supaprastinta ES atitikties deklaracija**

Šiame dokumente bendrovė "ASUSTek Computer Inc." pareiškia, kad šis įrenginys atitinka pagrindinius reikalavimus ir kitas susijusias Direktyvos 2014/53/ES nuostatas. Visą ES atitikties deklaracijos tekstą rasite adresu https://www.asus.com/support/.

Toliau nurodytose šalyse "WiFi" ryšiu, veikiančiu 5150–5350 MHz dažnio juostoje, galima naudotis tik patalpose:

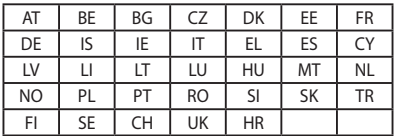

 $C<sub>f</sub>$ 

## **Radijo dažnių poveikio informacija (SAR)**

Šis įrenginys atitinka ES direktyvos (2014/53/ES) dėl elektromagnetinių laukų poveikio žmonėms apribojimo siekiant saugoti sveikatą reikalavimus.

Šie apribojimai yra išsamių rekomendacijų dėl žmonių sveikatos apsaugos dalis. Šias rekomendacijas sukūrė ir patikrino nepriklausomos mokslinės organizacijos, kurios nuolat kruopščiai įvertina mokslinius tyrimus. Europos Tarybos rekomenduojamas mobiliųjų įrenginių poveikio apribojimo vienetas vadinamas specifine sugerties sparta (SAR); jos riba yra 2,0 W/kg, vidutiniškai tenkantys 10 gramų kūno audinio. Šis įrenginys atitinka Tarptautinės apsaugos nuo nejonizuojančiosios spinduliuotės komisijos (ICNIRP) reikalavimus.

Šio įrenginio veikimas šalia kūno buvo išbandytas ir atitinka ICNIRP poveikio rekomendacijas bei Europos standartus EN 50566 ir EN 62209-2. SAR matuojamas tiesiogiai prie kūno priglaustu įrenginiu, tuo pat metu siunčiant didžiausios leidžiamos galios signalą visomis mobiliojo telefono dažnių juostomis.

Kai prietaisas nešiojamas prie kūno, tarp naudotojo kūno ir įrenginio turi likti bent 1 cm atstumas, įskaitant anteną, kad būtų laikomasi Europoje galiojančių RF poveikio reikalavimų.